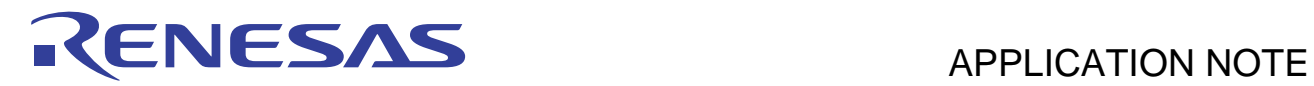

# **SH7763 Group**

LCD Controller Setup Example

R01AN0307EJ0100 Rev.1.00 Oct 27, 2010

## **Introduction**

This application note describes how to use the LCD controller (LCDC) of the SH7763, and shows a display example by the TFT-LCD module.

## **Target Device**

SH7763

## **Contents**

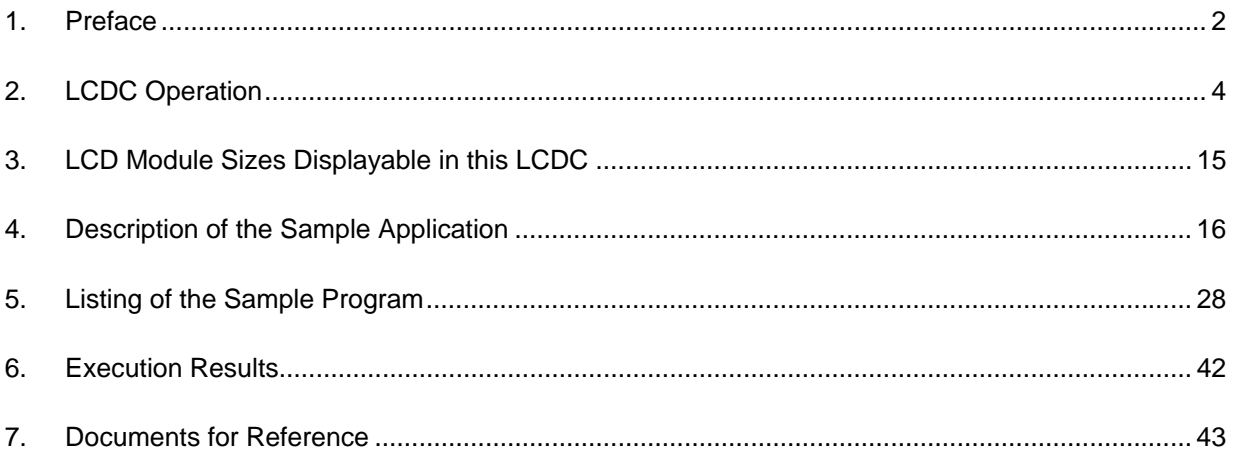

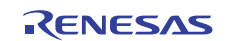

## **1. Preface**

## **1.1 Specifications**

• In this application note, section 2 gives a supplementary explanation of the LCDC description in the hardware manual, and section 3 describes the LCDC bus load factor necessary for system design. Section 4 shows an application example in which four types of images are alternately displayed on the TFT-LCD module and the TFTLCD module is repeatedly turned on and off.

## **1.2 Modules Used**

• LCDC

## **1.3 Applicable Conditions**

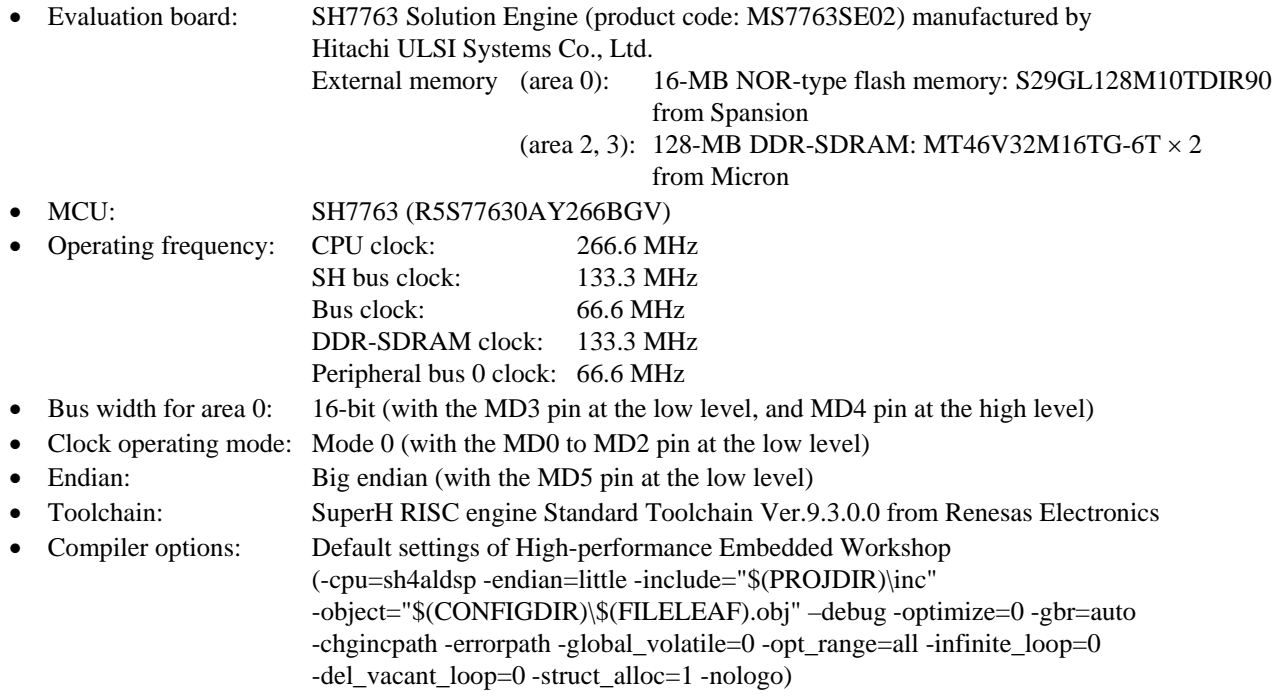

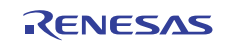

## **1.4 Terms Used in This Application Note**

• Frame:

A frame is pixel information located in the memory in the same way the image is to be displayed on the screen. A buffer in which frame information is stored is called a frame buffer. The LCDC reads pixel information from the frame buffers and uses it to display images.

• Frame rate [Hz]:

Indicates how many times the LCD module connected to the LCDC rewrites the screen in 1 second.

## **1.5 Scope of This Application Note**

This application note describes the basic usage method of the LCDC without an OS, that is, to continuously display images in the frame buffers onto the LCD module supporting the RGB interface mode.

## **1.6 Related Application Note**

The operation of the reference program for this document was confirmed with the setting conditions described in the SH7763 Group application note, Example of Initialization (REJ06B0934). Please refer to that document in combination with this one.

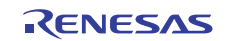

## **2. LCDC Operation**

## **2.1 Overview of LCDC**

The LCDC is an image system module that can read image data from the frame buffers located in the external memory and display images onto the TFT-LCD module. This application note introduces a setup example in which RGB- or YCbCr-format image data is read and an image is displayed on the LCD module in RGB interface mode.

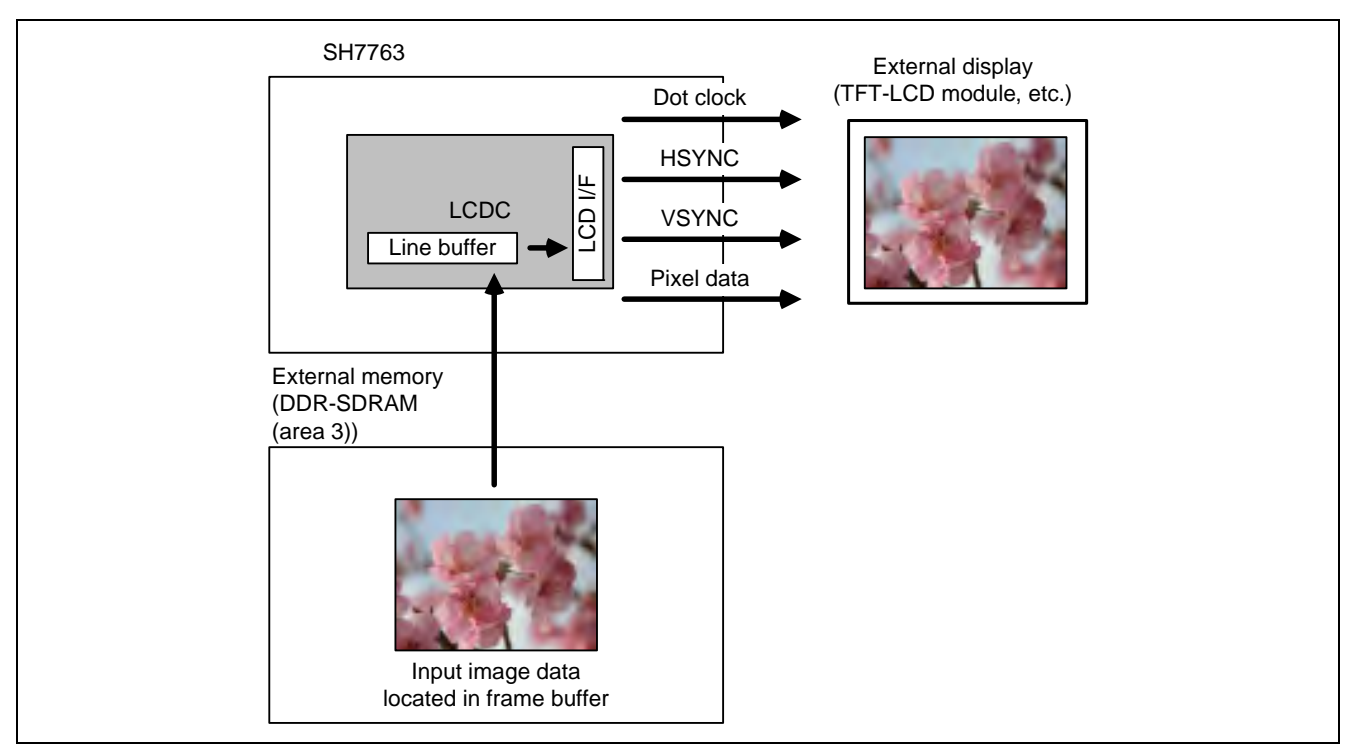

**Figure 1 Image of LCDC Operation** 

#### **2.1.1 Image Data Read**

The LCDC reads from the frame buffer one pixel each rightward, starting from the base point of an image that is located at the top-left corner. The pixel information for the amount of the horizontal image size is called one line. After reading for one line has finished, reading is continued after returning to the left end one line down. Reading for one frame is completed when the number of lines equal to the vertical image size has been read. Reading of the next frame is started again from the base point.

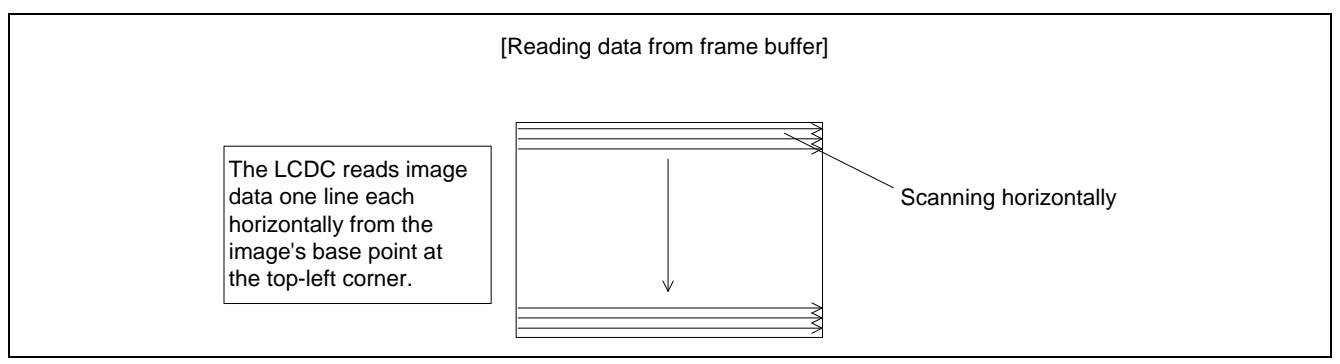

**Figure 2 Image Data Input** 

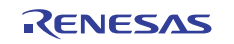

### **2.1.2 Image Data Output**

The LCDC outputs image data in synchronization with the following three sync signals.

- Dot clock (DOTCLK):
- The information for one pixel is output in synchronization with the dot clock. (Pin name: LCD\_CL2, LCDM\_CL2)
- Horizontal sync signal (HSYNC): The information for a single horizontal line of an image is output in synchronization with the horizontal sync signal. The periods that are before and after the sync signal and in which no pixel information is output are referred to as the horizontal front porch and horizontal back porch, respectively. (Pin name: LCD\_CL1, LCDM\_CL1)
- Vertical sync signal (VSYNC): The information for a single frame of an image is output in synchronization with the vertical sync signal. The periods that are before and after the sync signal and in which no pixel information is output are referred to as the vertical front porch and vertical back porch, respectively. (Pin name: LCD\_FLM, LCDM\_FLM)

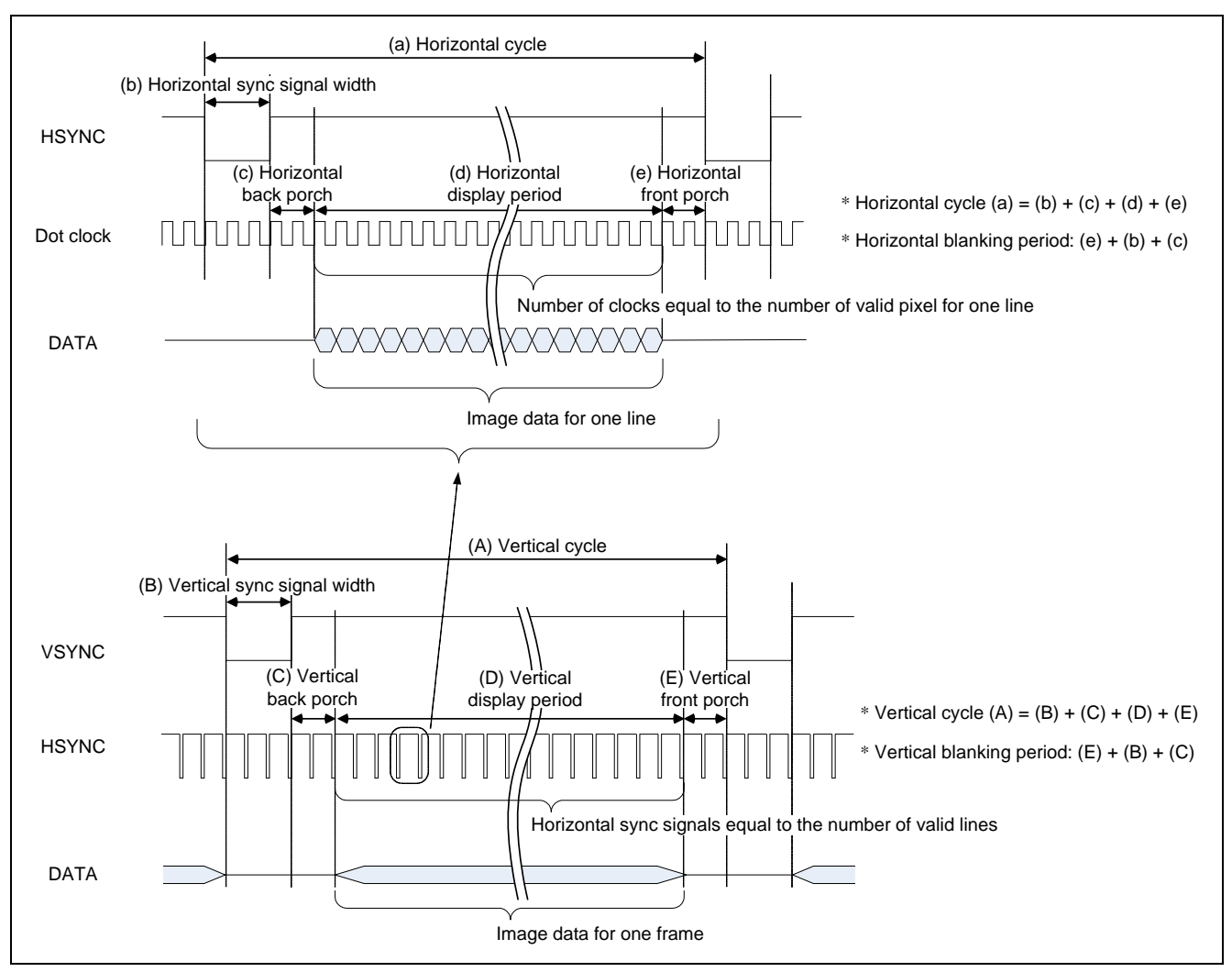

**Figure 3 Input of Image Data and Sync Signals** 

Each cycle of the sync signal includes an image-display period and a non-display period. The non-display period in the horizontal direction starts from the end of displaying a single line from the left to the right and lasts until the beginning of displaying the next single line after returning to the left. This period is called the horizontal blanking period. The non-display period in the vertical direction starts from the end of displaying a single frame and lasts until the beginning of displaying the next single frame. This period is called the vertical blanking period.

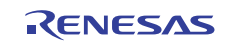

## **2.2 LCDC Features**

Table 1 lists the main features of the LCDC.

#### **Table 1 LCDC Features**

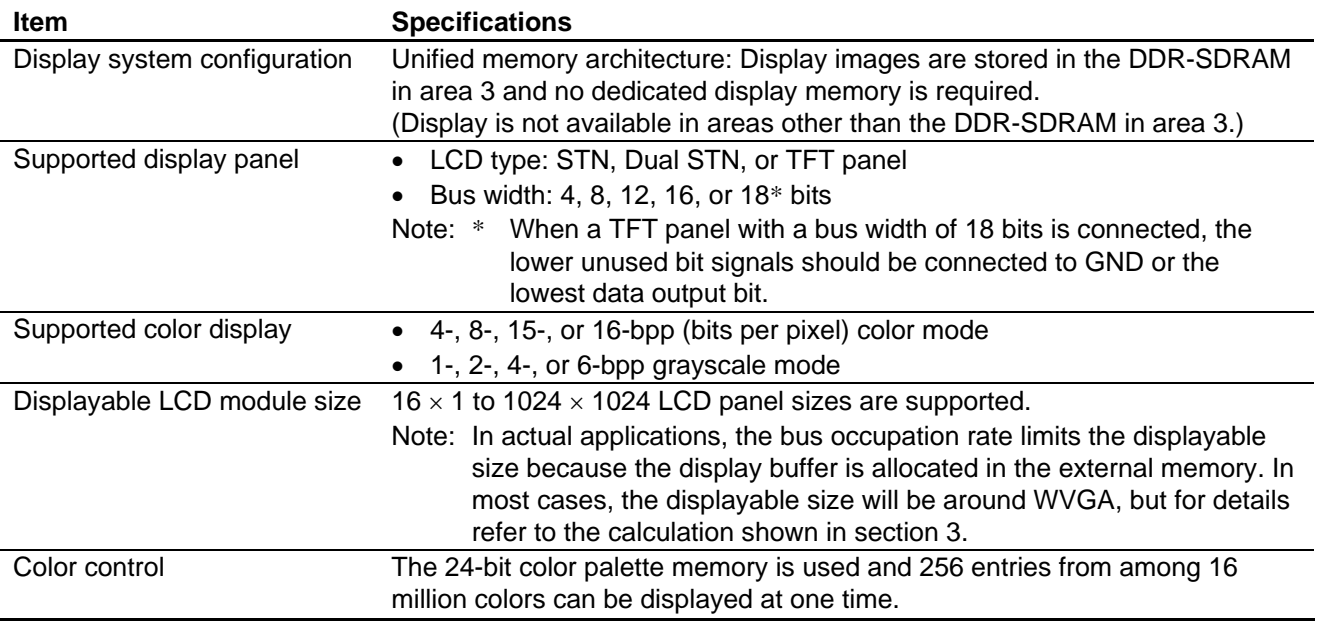

## **2.3 LCDC Setup**

The LCDC functions and register setting methods are described here.

### **2.3.1 Setting the Frame Buffer**

Figure 4 shows the frame buffer information required by the LCDC when reading image data from the memory.

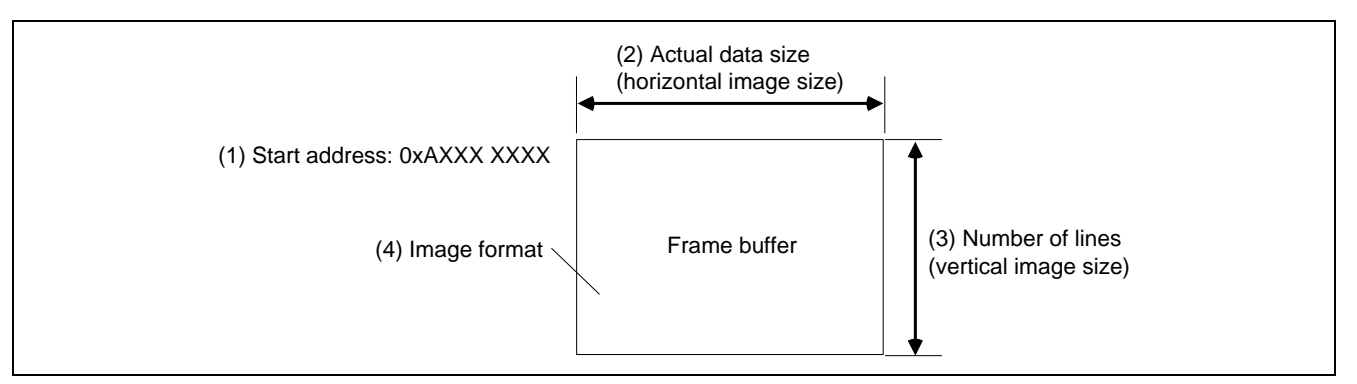

**Figure 4 Frame Buffer Configuration** 

- (1) Start address: Set a 512-byte aligned address for the base point address of the frame buffer. An address in a cachedisabled area that can be accessed by a physical address should be specified.
- (2) Actual data size: Specify the horizontal image size in pixel units. Note that this setting must be a multiple of 8 because the LCDC handles data in the horizontal direction in units of characters (1 character: 8 pixels). (refer to section 2.3.5)
- (3) Number of lines: Specify the vertical image size in pixel units. (refer to section 2.3.5)
- (4) Image format: For the data formats that can be handled by the LCDC, refer to section 37.4.4, Data Format, in the SH7763 Hardware Manual (REJ09B0256). Table 2 shows the registers for setting the LCDC display data.
- (5) Line address offset: Set the increment width for the Y coordinates of the frame buffer. The minimum alignment unit of LDLAOR is 16 bytes.

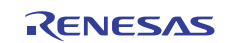

#### **Table 2 LCDC Display Data Setting**

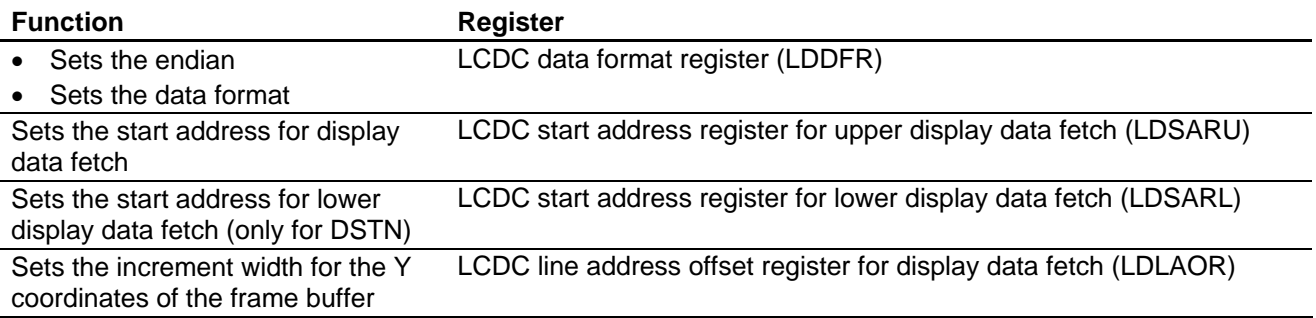

### **2.3.2 Setting the LCDC Output Pins**

The LCDC output pins are provided in two groups — normal output group and mirror output group, as shown in table 3 — in order to enable the LCDC output functions and other pin functions multiplexed with the LCDC output pins. Use the pin select registers in the general purpose I/O port (GPIO) to select the pin group; no setting is required in the LCDC.

As pins in the two groups have different output timing, mixed use of pins in the two groups is not allowed.

Table 3 shows the LCDC input/output pin groups.

#### **Table 3 LCDC Input/Output Pins**

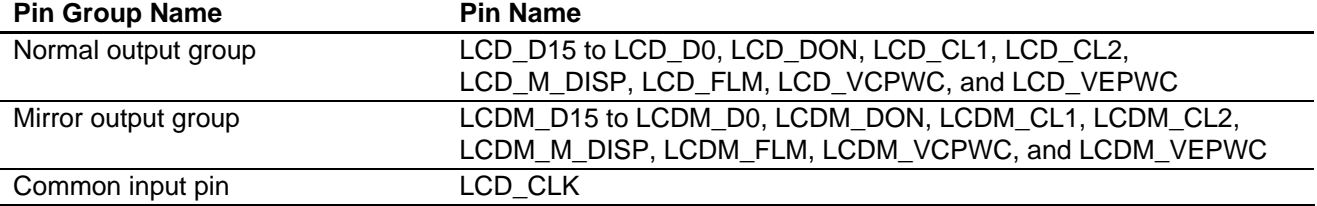

#### **2.3.3 Setting the LCDC Input Clock**

The operating clock source for the LCDC and the frequency division ratio for the input clock should be specified.

The specified clock is supplied as DOTCLK from LCD\_CL2 (LCDM\_CL2 when the mirror output pin is used) to the LCD module (when a TFT panel is used). Specify an appropriate clock according to the specifications of the connected LCD module.

Note that the clock should be specified so that the frequency input to the LCDC becomes 66 MHz or lower.

(1) Input clock select: Select peripheral clock 0 or an external clock as the LCDC input clock source.

(2) Clock division ratio: Set the frequency division ratio for the input clock.

Table 4 shows the register for setting the LCDC input clock.

#### **Table 4 LCDC Input Clock Setting**

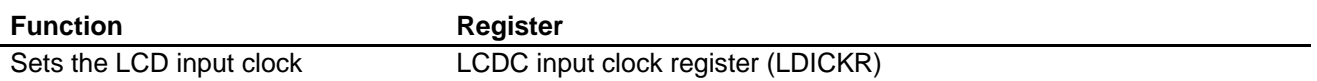

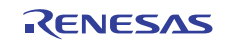

## **2.3.4 Setting the LCD Module Type**

The LCD module interface, signal polarity, etc. should be set according to the specifications of the LCD module used. Set each value with reference to the datasheet for the LCD module used.

- (1) Module interface: Selects the LCD panel type (STN, DSTN, or TFT) and the bus width of output data to the LCD panel. This application note shows settings for a case in which a TFT color module with a 16-bit data bus is selected.
- (2) Sync signal polarity: Sets the vertical sync signal (LCD\_FLM (VSYNC)) and horizontal sync signal (LCD\_CL1 (HSYNC)) to low-active or high-active. When low-active is set, a low-level signal is output during the period of the sync signal (HSYNW/VSYNW in section 2.3.5). In contrast, a high-level signal is output when high-active is set.
- (3) Horizontal sync signal output control: Sets whether or not to output horizontal sync signal (LCD\_CL1 (HSYNC)) during the VSYNC blanking period.
- (4) Dot clock control: Sets whether or not to output the dot clock (LCD\_CL2) during the blanking period of VSYNC and HSYNC.
- (5) Display enable signal polarity: Sets the display enable signal (LCD\_M\_DISP) to low-active or high-active.
- (6) Display enable signal output control: Sets whether or not to output the display enable signal (LCD\_M\_DISP).
- (7) Display data polarity: Sets the display data to high-active (bit value is output without change) or low-active (bit value is output after being inverted).

For details, please refer to the section 37.3.2 "LCDC Module Type Register (LDMTR)" in the SH7763 Group Hardware Manual (REJ09B0256)

Table 5 shows the LCDC registers used for setting the LCD module type.

#### **Table 5 Setting the LCD Interface**

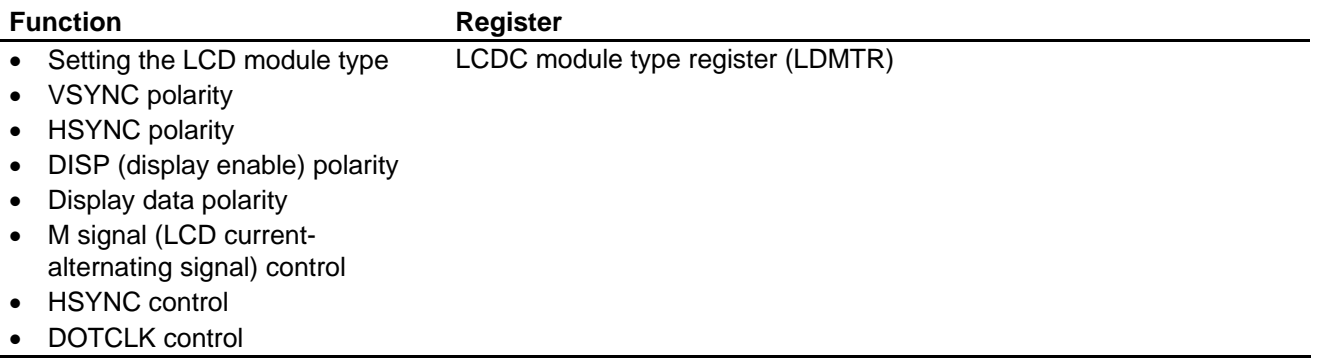

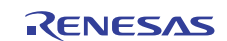

## **2.3.5 Setting the Sync Signals**

The sync signal parameters in figure 5 should be set according to the characteristics (A) to (E) and (a) to (e) in figure 3 of the LCD module used.

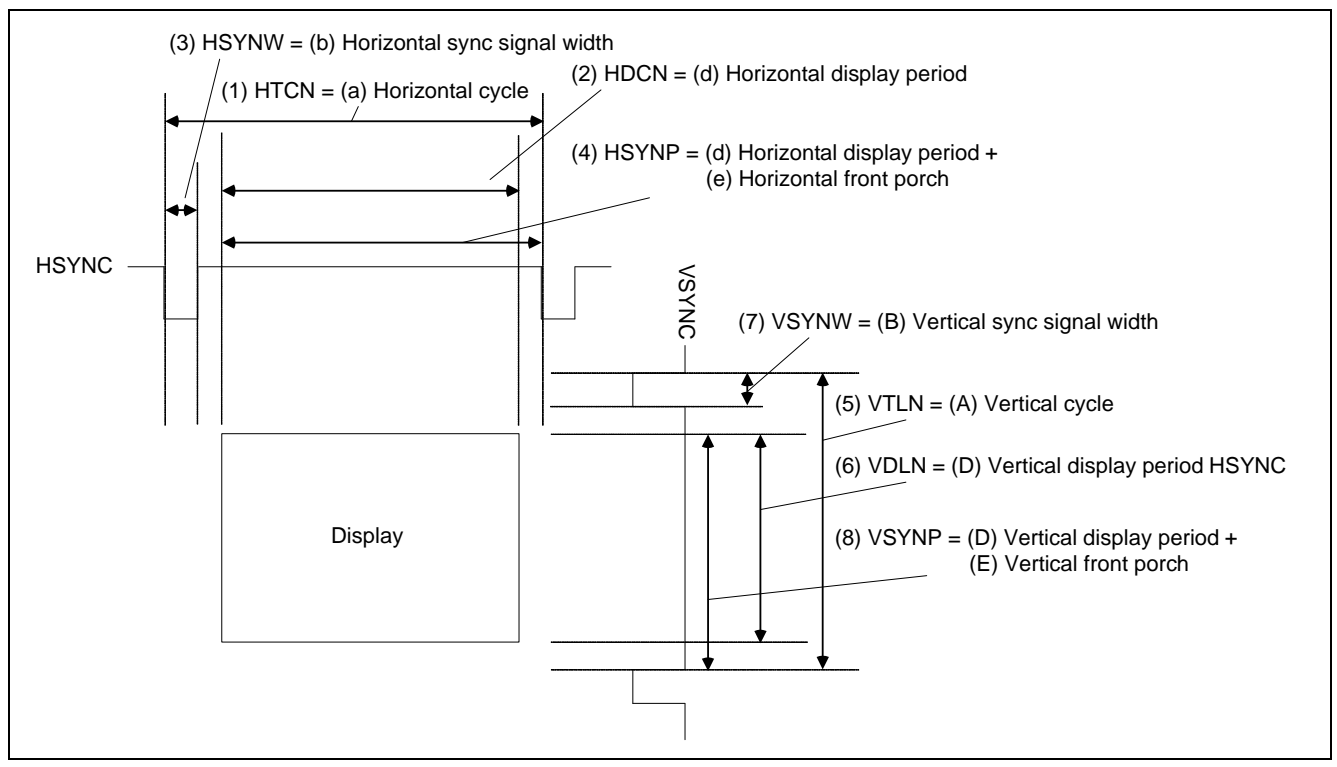

**Figure 5 Sync Signal Configuration** 

- (1) HTCN: Sets "horizontal cycle 1" in units of characters.
- (2) HDCN: Sets "horizontal display period 1" in units of characters.
- (3) HSYNW: Sets "horizontal sync signal width 1" in units of characters.
- (4) HSYNP: Sets "(horizontal display period + horizontal front porch width) 1" in units of characters.
- (5) VTLN: Sets "vertical cycle  $-1$ " in units of horizontal sync signals.
- (6) VDLN: Sets "vertical display period 1" in units of horizontal sync signals.
- (7) VSYNW: Sets "vertical sync signal width 1" in units of horizontal sync signals.

(8) VSYNP: Sets "(vertical display period + vertical front porch width) – 2" in units of horizontal sync signals.

## **[Notes on Horizontal Direction Settings]**

- 1 character = 8 pixels (8 dot clocks). Accordingly, each parameter in the horizontal direction can be set only in dot clock cycles as a multiple of 8. In some cases, a parameter in the horizontal direction needs to be set in dot clock cycles as a value other than a multiple of 8, depending on the LCD module used. However, in such a case, specify the nearest multiple of 8, convert that value into units of characters (change it to 1/8 of the value), and set the converted value. Confirm thoroughly that this setting does not cause trouble in the LCD module used. Confirm thoroughly that this setting does not cause trouble in the LCD module used. If the LCD module does not support the specified parameters, there may be an undisplayed range at either the left or right end.
- Make a setting to satisfy the expression of "HTCN  $\geq$  HDCN".
- Make a setting to satisfy the expression of "HTCN  $\geq$  HSYNP + HSYNW + 1".
- Make a setting to satisfy the expression of "HSYNP  $\geq$  HDCN + 1".
- The HDCN setting has restrictions depending on the resolution of the panel used. For details, refer to the description of the corresponding registers in the hardware manual.

## **[Notes on Vertical Direction Settings]**

• Make a setting to satisfy the expression of "VTLN  $\ge$  VDLN" and "VTLN  $\ge$  1".

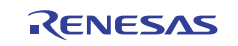

Table 6 shows the LCDC registers used for setting the sync signals.

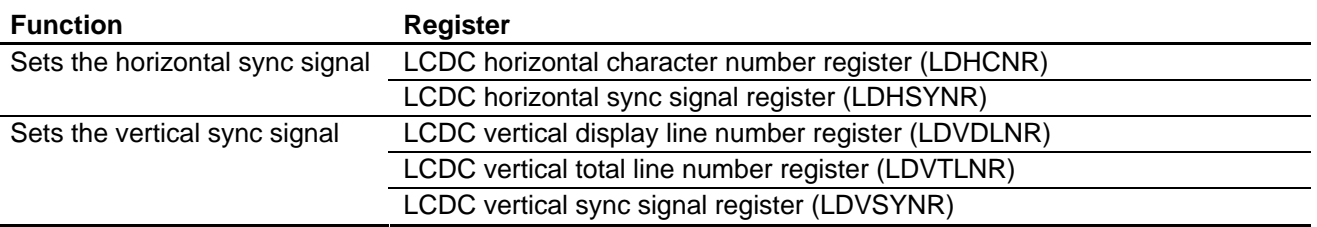

#### **Table 6 Sync Signal Setting**

## **2.3.6 Setting the Power Management**

The LCDC has a function to operate, in accordance with the specified sequence, three control signals for managing the power supply of the LCD module. Using this function enables power control of the LCD module to be synchronized with the display start and display stop of the LCDC. The external pins that can be controlled by this function are the following three pins (hereafter expressed as power management pins).

- LCDVCPWC pin: First pin to become high at display start and last pin to become low at display stop.
- LCDVEPWC pin: Second pin to become high at display start and second pin to become low at display stop.
- LCDDON pin: Last pin to become high at display start and first pin to become low at display stop.

Table 7 shows the LCDC registers used for setting the power management.

#### **Table 7 Power Management Setting**

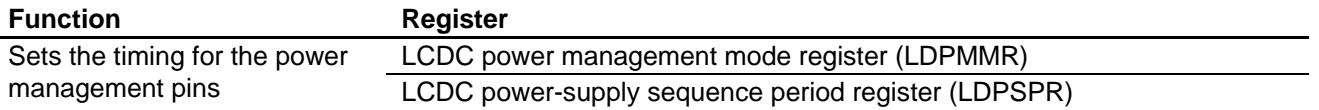

Transitions of the signal levels of the power management pins at LCDC activation and termination are shown in figure 6.

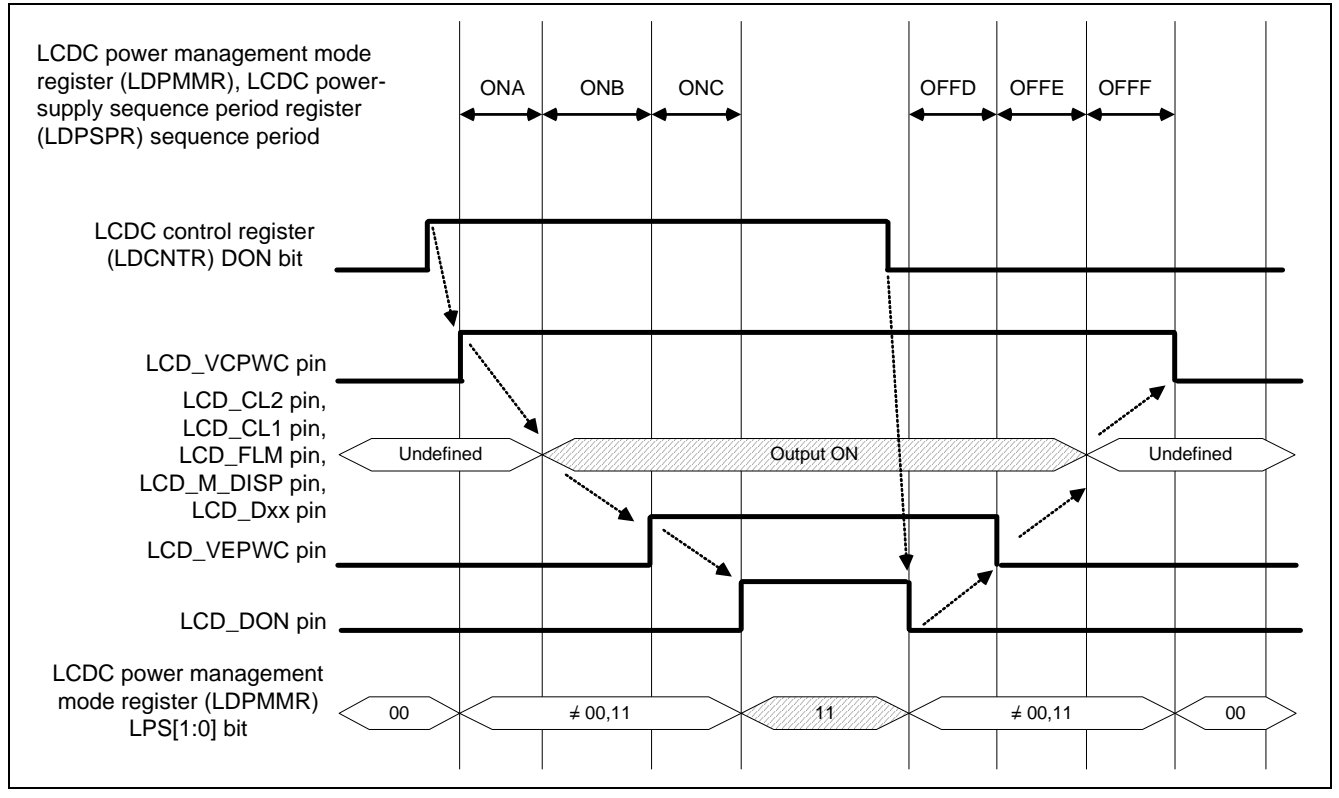

**Figure 6 Transition Example of Power Management Pins** 

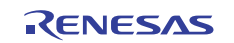

The delay between each signal is a number of frames equal to the value of the bits in LDPMMR and LDPSPR for setting the sequence interval. For details, please refer to the section 37.4.6 "Power-Supply Control Sequence" in the SH7763 Group Hardware Manual (REJ09B0256).

## **2.4 Activation and Termination of LCDC**

Figure 7 shows a flowchart of activating the LCDC and starting display on the LCD module.

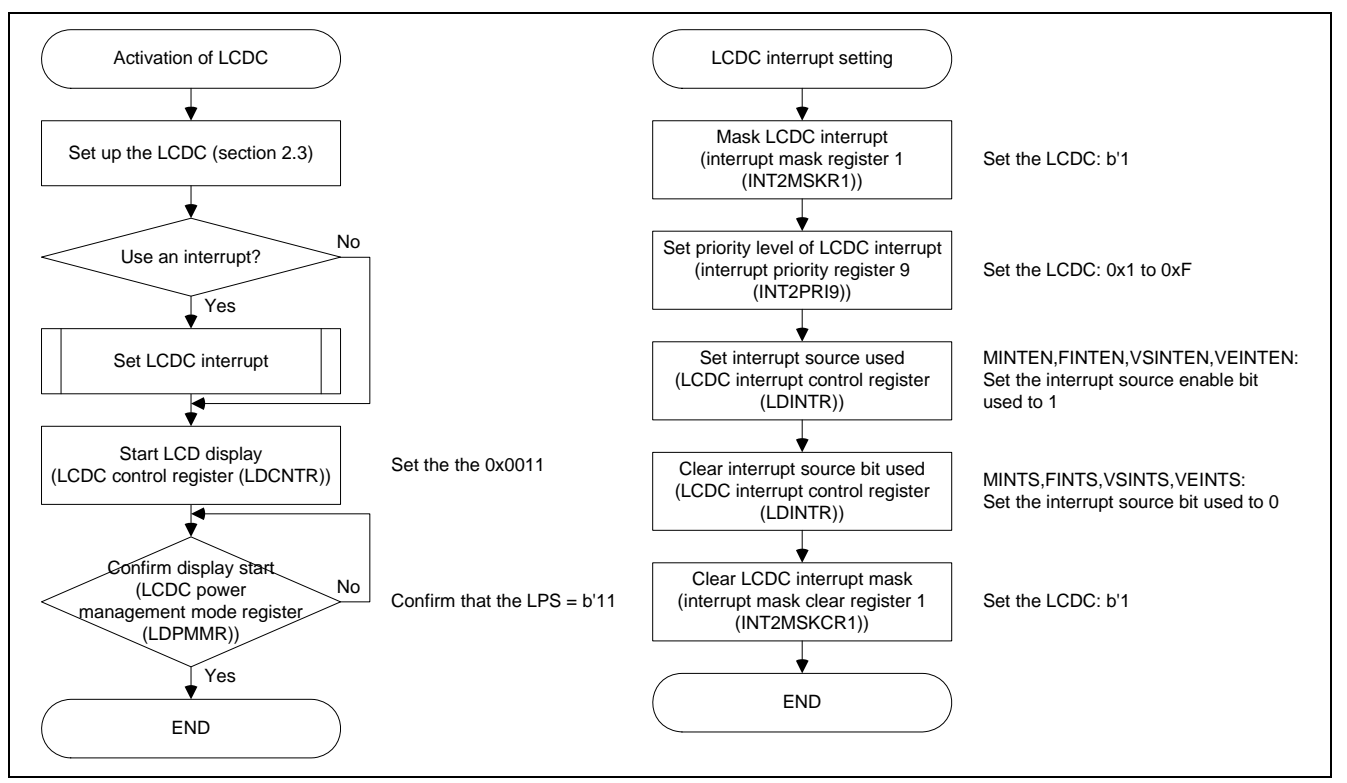

**Figure 7 LCDC Activation Flow** 

Figure 8 shows a flowchart of terminating the LCDC and stopping display on the LCD module.

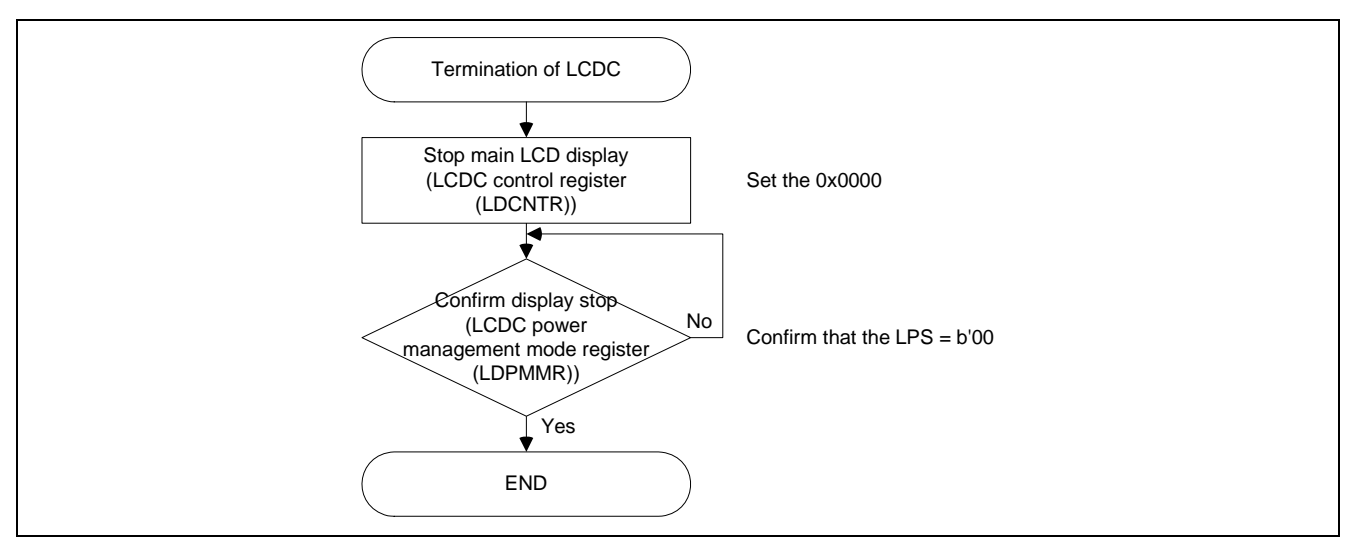

**Figure 8 LCDC Termination Flow** 

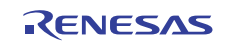

- LCDC setup which is described in section 2.3 can be made in a random order. The setup can be started from any setting.
- When using an LCDC interrupt, start LCD display after enabling interrupts to be generated. If generation of an LCDC interrupt is enabled (interrupt mask is cleared, etc.) after display has already been started, an interrupt may occur at an undesired timing.
- To stop display, write 0x0000 to LDCNTR.
- Display start and display stop can be confirmed by the LPS bits in the LCDC power management mode register (LDPMMR), regardless of whether the power management function is used.

## **2.5 LCDC Synchronous Design**

If there is only one frame buffer when the image data to be displayed by the LCDC is updated, while the LCDC is reading data from the frame buffer, new frame information is drawn to that same frame buffer. This causes the image to be distorted, such as, screen tearing. The necessary operations to avoid this are to prepare several frame buffers, and change the LCDC reading destination upon completion of drawing to the frame buffer whose contents are to be displayed next.

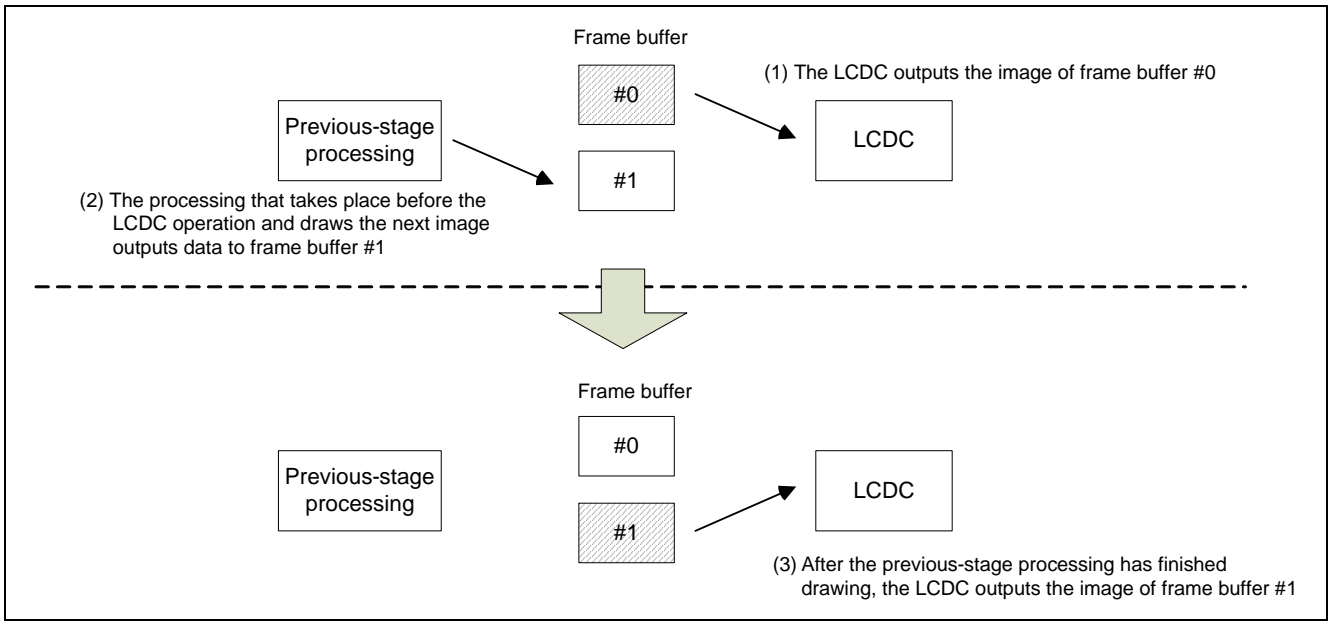

**Figure 9 Overview of Plane Switching Operation** 

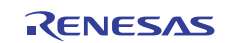

### **2.5.1 Multiple Buffer Switching by Changing the Fetch Start Address Register Setting**

In this section, the plane being displayed is called the used plane and the plane not being displayed is called the unused plane. The information on the frame buffer to be displayed next is set to the unused plane, and upon completion of drawing to the frame buffer of the unused plane, the used plane and unused plane are switched and the new frame buffer is displayed.

### **[Plane Switching Method]**

To switch the used plane, change the setting of the LCDC start address register for upper display data fetch (LDSARU) to the start address of the buffer of the unused plane within the interrupt handling routine with the LCDC interrupt timing.

• Figure 10 shows the timing chart for hardware switching. Shown here is an example of flag usage by software in order to achieve synchronization with the previous-stage processing.

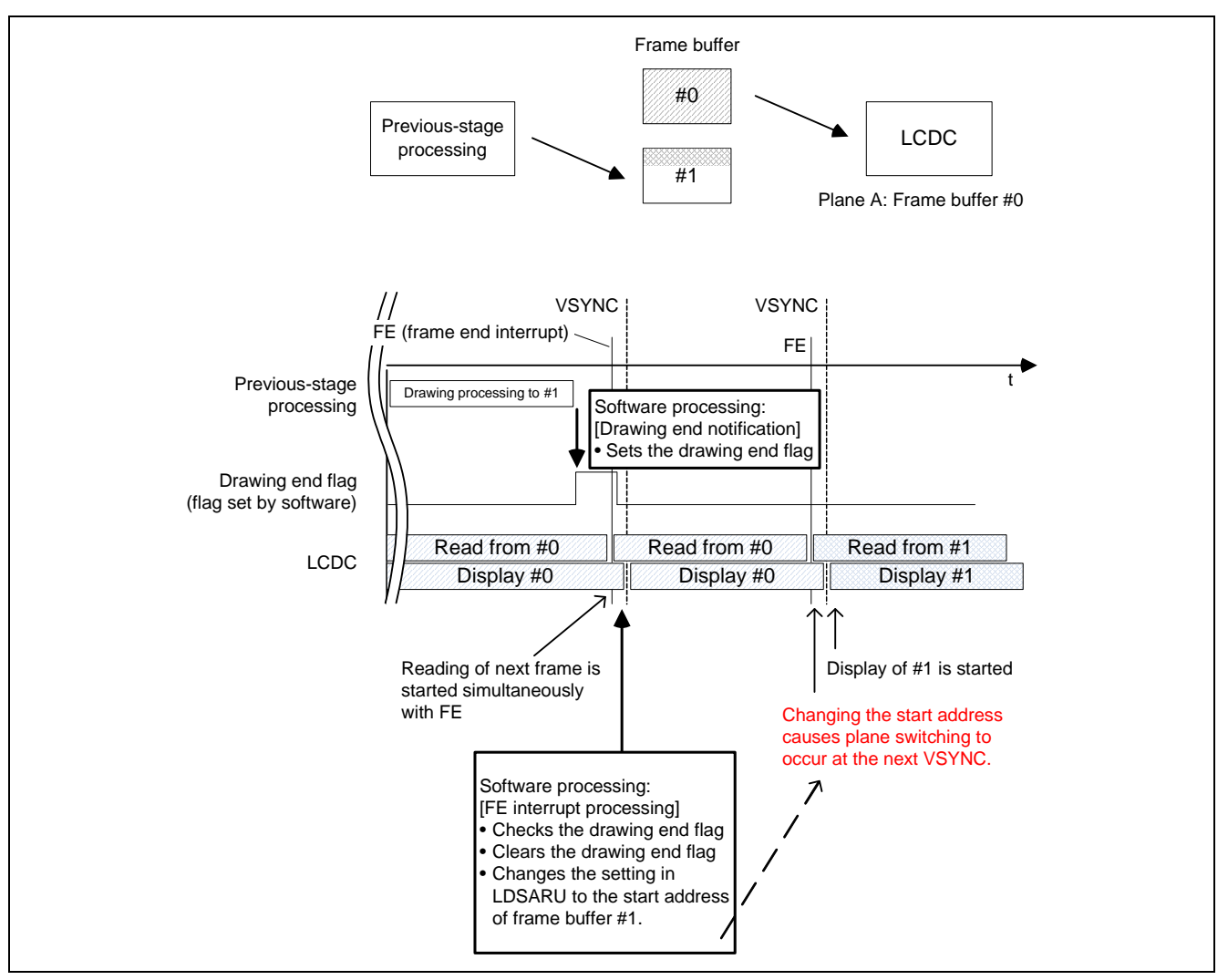

**Figure 10 Timing of Software Switching Occurrence** 

The drawing end flag is set when the previous-stage processing has completed drawing. The LCDC monitors the drawing end flag by the frame end interrupt processing. If the flag is set, LDSARU is set to the start address of the unused-plane buffer. The LCDC updates the display image in the next frame after LDSARU is changed.

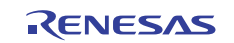

## **2.6 Usage Notes**

### **2.6.1 Procedure for Halting Access to Display Data Storage VRAM**

Follow the procedure below to halt access to VRAM for storing display data (DDR-SDRAM in area 3).

(1) Confirm that the LPS1 and LPS0 bits in LDPMMR are currently set to 1.

- (2) Clear the DON bit in LDCNTR to 0 (display-off mode).
- (3) Confirm that the LPS1 and LPS0 bits in LDPMMR have changed to 0.
- (4) Wait for the display time for a single frame to elapse.

### **2.6.2 Writing to LDCNTR**

Only 0x0011 and 0x0000 can be written to LDCNTR to start and stop display, respectively; do not write any other value to LDCNTR.

If 0x0011 or another value is overwritten to LDCNTR in any case other than when display is started, the LCDC will execute unstable and unexpected operations; correct operation is not guaranteed.

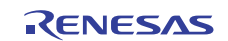

## **3. LCD Module Sizes Displayable in this LCDC**

This LCDC is capable of controlling displays with up to  $1024 \times 1024$  dots and 16 bpp. However, the image data for display is stored in the DDR-SDRAM connected to area 3, which is shared with the CPU and some peripheral functions. Accordingly, there may be some problems with the display when the CPU or other peripheral functions also access the DDR-SDRAM in area 3.

As a rough standard for the displayable LCD size, the bus occupation ratio shown below should not exceed 40%.

 $\times$  Frame rate (Hz)  $\times$  Number of colors (bpp) Overhead coefficient  $\times$  Total number of display pixels ((HDCN+1)  $\times$  8  $\times$  (VDLN+1))

 $-x 100$ )bit( widthBus)Hz(CLKOUT Bus occupation (%) rate Bus occupation rate  $(\%) = \frac{1}{2}$ 

Bus width (DDR-SDRAM in area 3, fixed): 32 bits Overhead coefficient (fixed): 1.375

[Calculation Example]

Display size:  $640 \times 480$  pixels HDCN: 79 VDLN: 479 Frame rate: 60 Hz Number of colors: 16 bpp CLKOUT: 66 MHz

 $(1.375 \times (79 + 1) \times 8 \times (479 + 1) \times 60 \times 16 \times 100) / (66000000 \times 32) = 19.2\%$ 

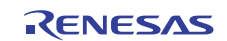

## **4. Description of the Sample Application**

This section describes an example of pin connection and various settings as a sample application that uses the LCDC to display graphic images.

## **4.1 TFT-LCD Panel Specifications**

The following shows the specifications of the TFT-LCD panel used in this sample application. As the details of the specifications differ depending on the TFT-LCD panel actually used in your system, please refer to the datasheet for the target LCD panel.

#### **4.1.1 General Specifications**

Table 8 lists the general specifications of the TFT-LCD panel used in this application.

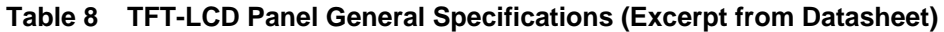

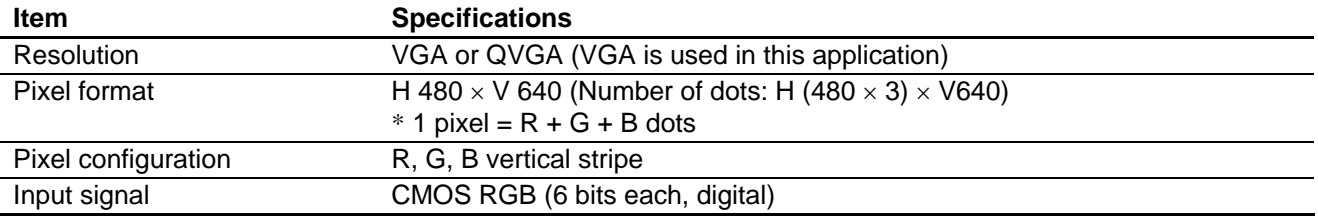

#### **4.1.2 Pin Functions**

Table 9 lists the pin functions of the TFT-LCD panel used in this application.

#### **Table 9 TFT-LCD Panel Pin Functions (Excerpt from Datasheet)**

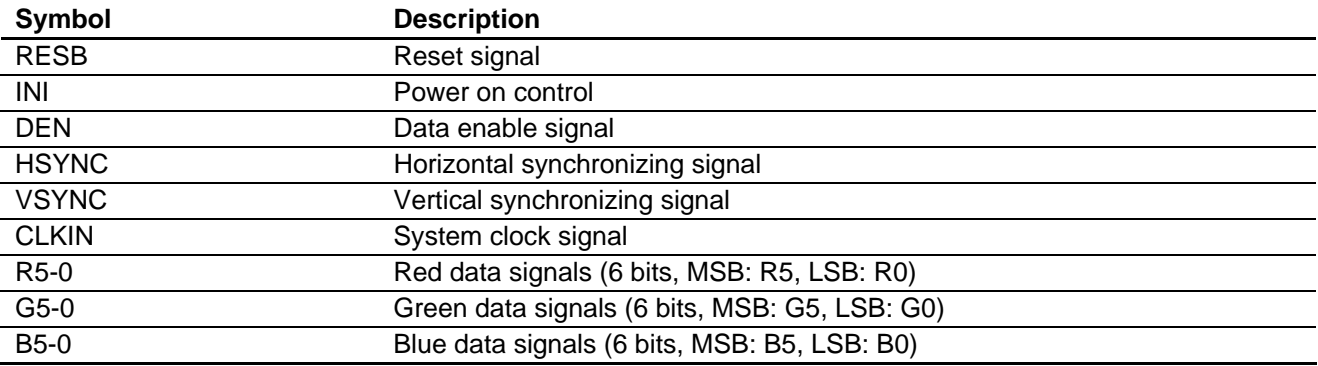

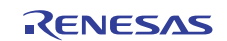

### **4.1.3 Interface Timing**

Table 10 lists the interface timing and characteristics of the TFT-LCD panel used in this application.

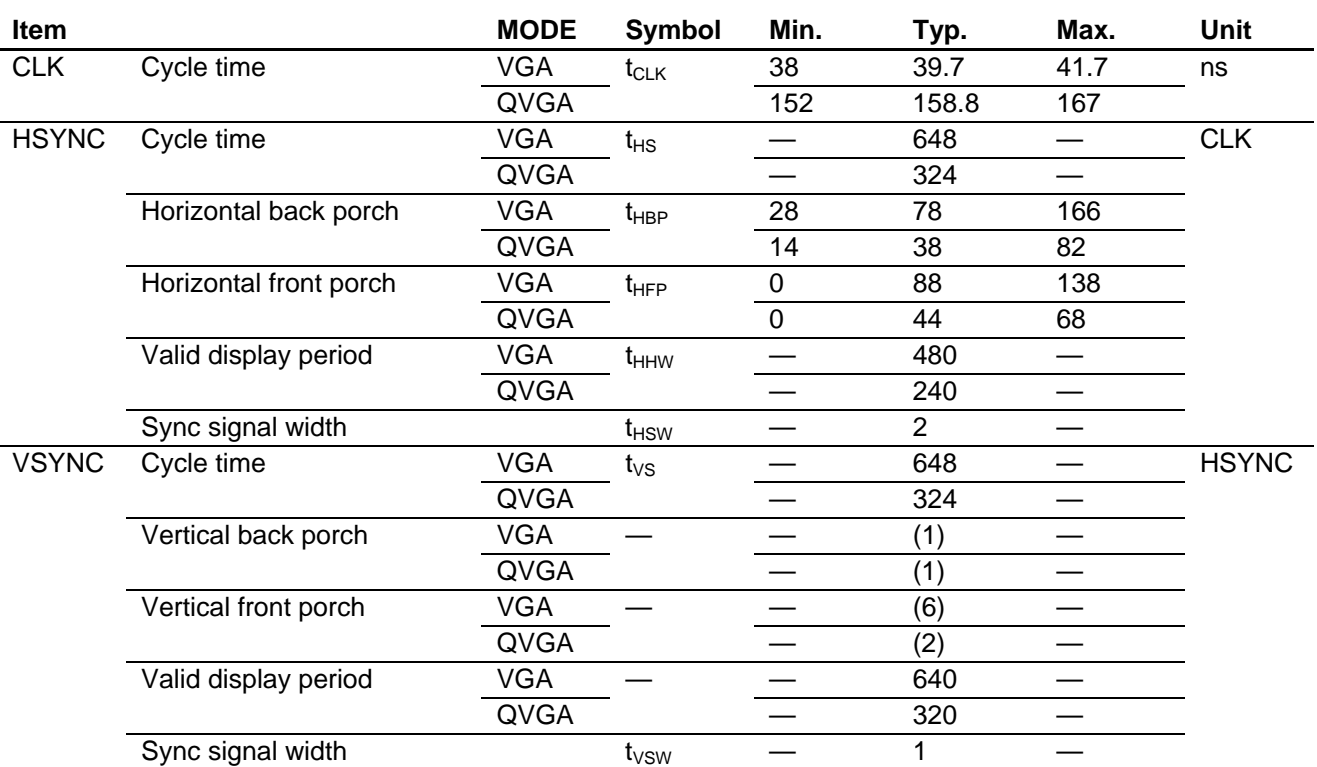

## **Table 10 TFT-LCD Panel Timing Characteristics (Excerpt from Datasheet)**

Note: The vertical back porch and vertical front porch times are estimated from the timing chart because they are not specified in the AC characteristics table.

Table 11 shows an example of LCDC timing settings for VGA display calculated from the characteristics listed in table 10.

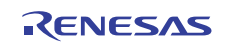

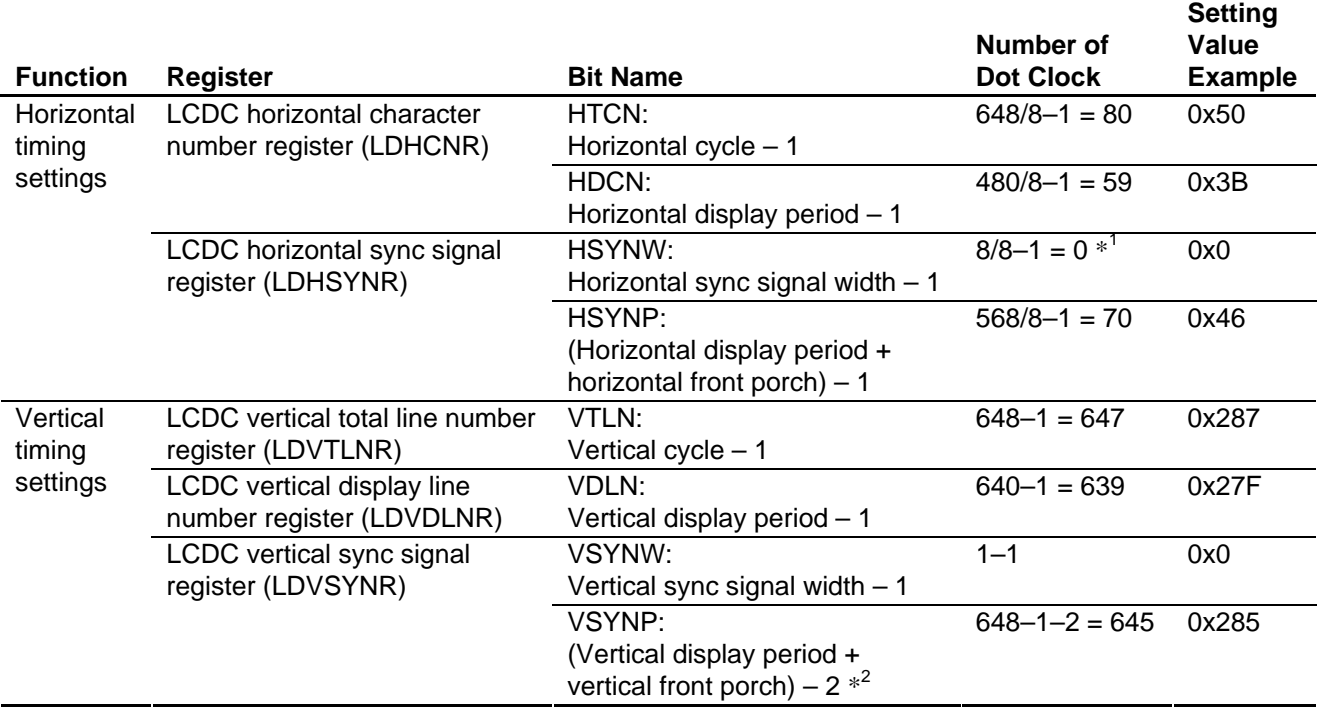

### **Table 11 Example of VGA Timing Settings**

Notes: \*1 As the sync signal width for the TFT panel is 2, the minimum specifiable width (8) is used for this calculation.

\*2 The vertical front porch width is calculated as (vertical period - vertical sync signal width) - 2 because it is not specified in the data sheet of the TFT panel.

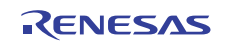

## **4.2 TFT-LCD Panel Connection Circuit Example**

## **4.2.1 Pin Connection Example**

Figure 11 shows the TFT-LCD panel connection circuit example in this application.

In this example, five bits are connected for R, six bits for G, and five bits for B in the 18-bit bus of the TFT panel.

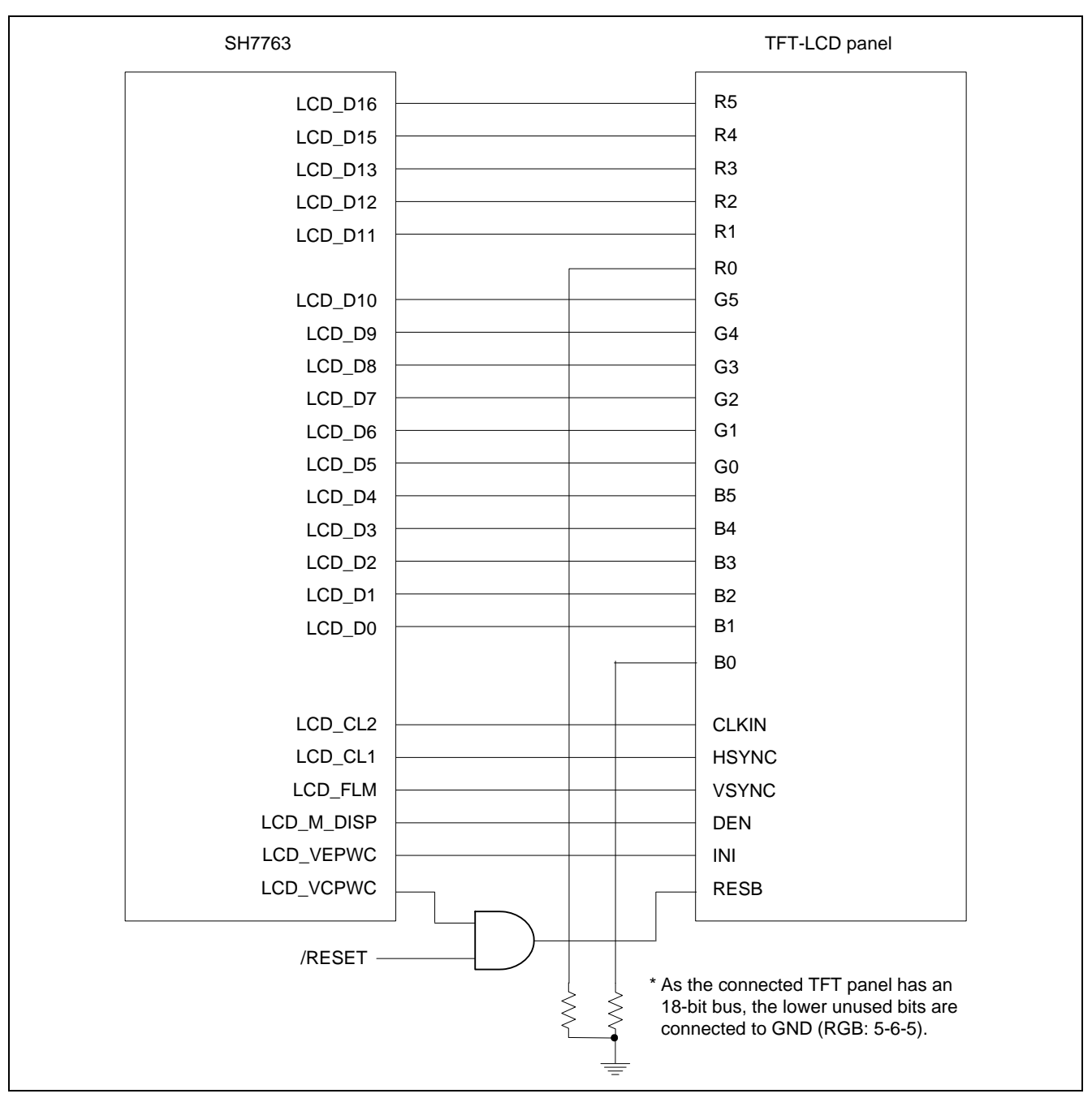

**Figure 11 TFT-LCD Panel Connection Circuit Example** 

## **4.2.2 Power Management Setting**

The LCDC power management function is specified as follows according to the power control timing requirements of the TFT-LCD panel used in this application.

### **[To Turn on the Power]**

- Requirement (1): VCC (+3.3 V) should settle within a 2-frame period:  $\rightarrow$  ONA is set to 1: The RESB timing is generated by the FPGA on the board, so this period should match the period used in the sample software provided with the board.
- Requirement (2): The sync signals and RGB data should be output before INI is driven high:  $\rightarrow$  The RESB timing is generated by the FPGA on the board.
- Requirement (3): The RESB signal should be kept low for at least 20  $\mu$ s after VCC (+3.3 V) has settled:  $\rightarrow$  ONB is set to 6: The RESB timing is generated by the FPGA on the board, so this period should match the period used in the sample software provided with the board.
- Requirement (4): RESB should be driven high before INI:  $\rightarrow$  The RESB timing is generated by the FPGA on the board.

## **[To Turn Off the Power]**

- Requirement (5): The sync signal and RGB data output should be stopped and RESB should be driven low after 5frame period has passed since INI is driven low:  $\rightarrow$  OFFE is set to 6.
- Requirement (6): OFFF is set to 1 in this application although the TFT-LCD panel specifications do not prescribe such requirements.

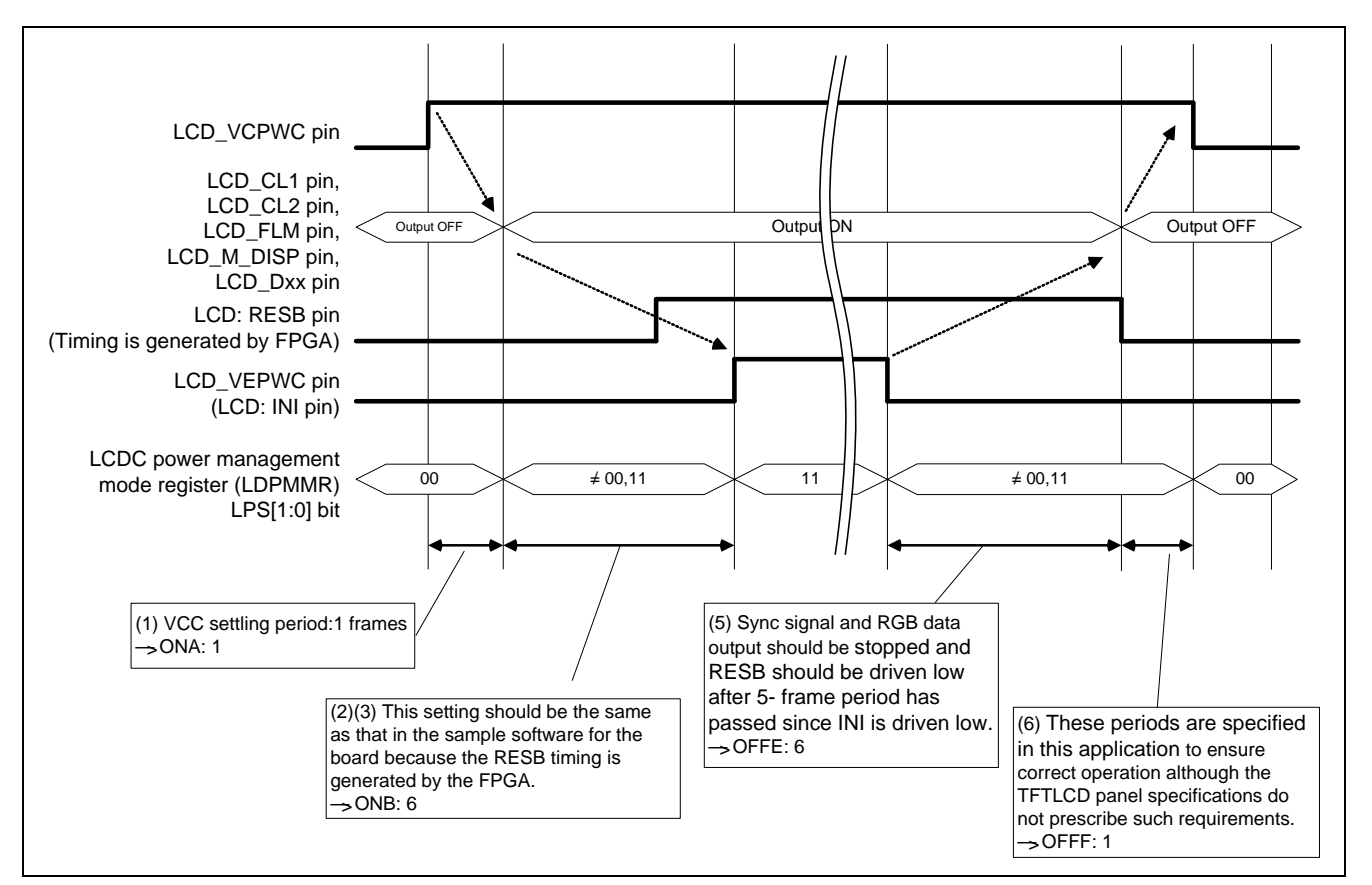

**Figure 12 Example of Power Management Setting** 

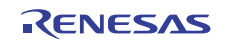

## **4.3 Sample Program Specifications**

This section describes the specifications of the sample program and shows the flowchart of each processing.

#### **4.3.1 Specifications**

(1) Displays in turn gradation images (gray-scale, red, green, and blue) drawn by the CPU on the VGA portrait (W480 H640) TFT-LCD panel.

- (2) Activates the LCDC, displays the images in turn with switching among four frame buffers, and then stops the LCDC.
- (3) Repeats step (2) infinitely.

(4) Switches the planes by software.

#### **4.3.2 Main Flowchart of the Sample Program**

Figure 13 shows the main flowchart of the sample program.

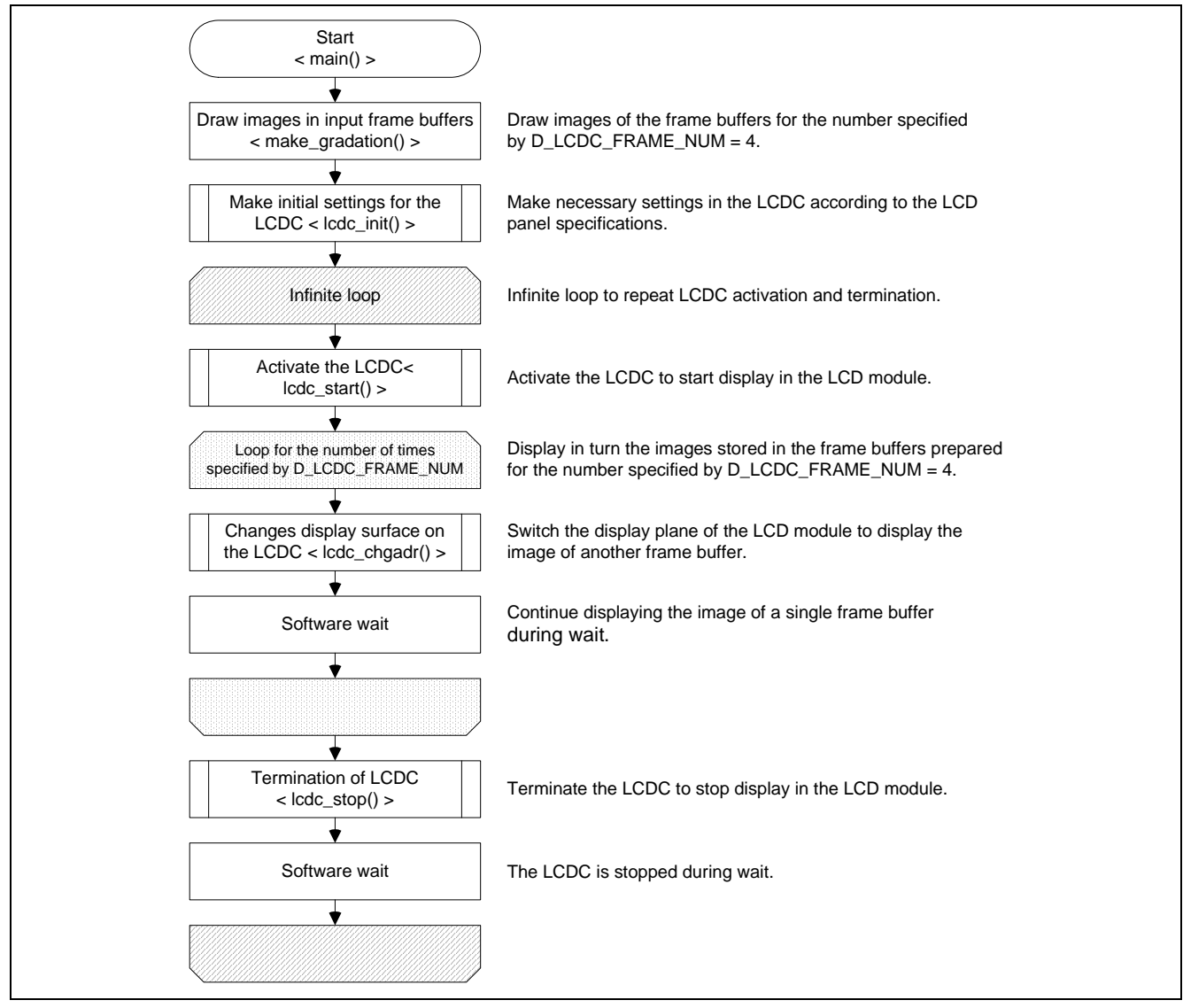

**Figure 13 Main Flowchart of Sample Program** 

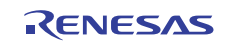

## **4.3.3 Initial Setting of the LCDC**

Figure 14 to 16 shows the flowchart for initial setting of the LCDC.

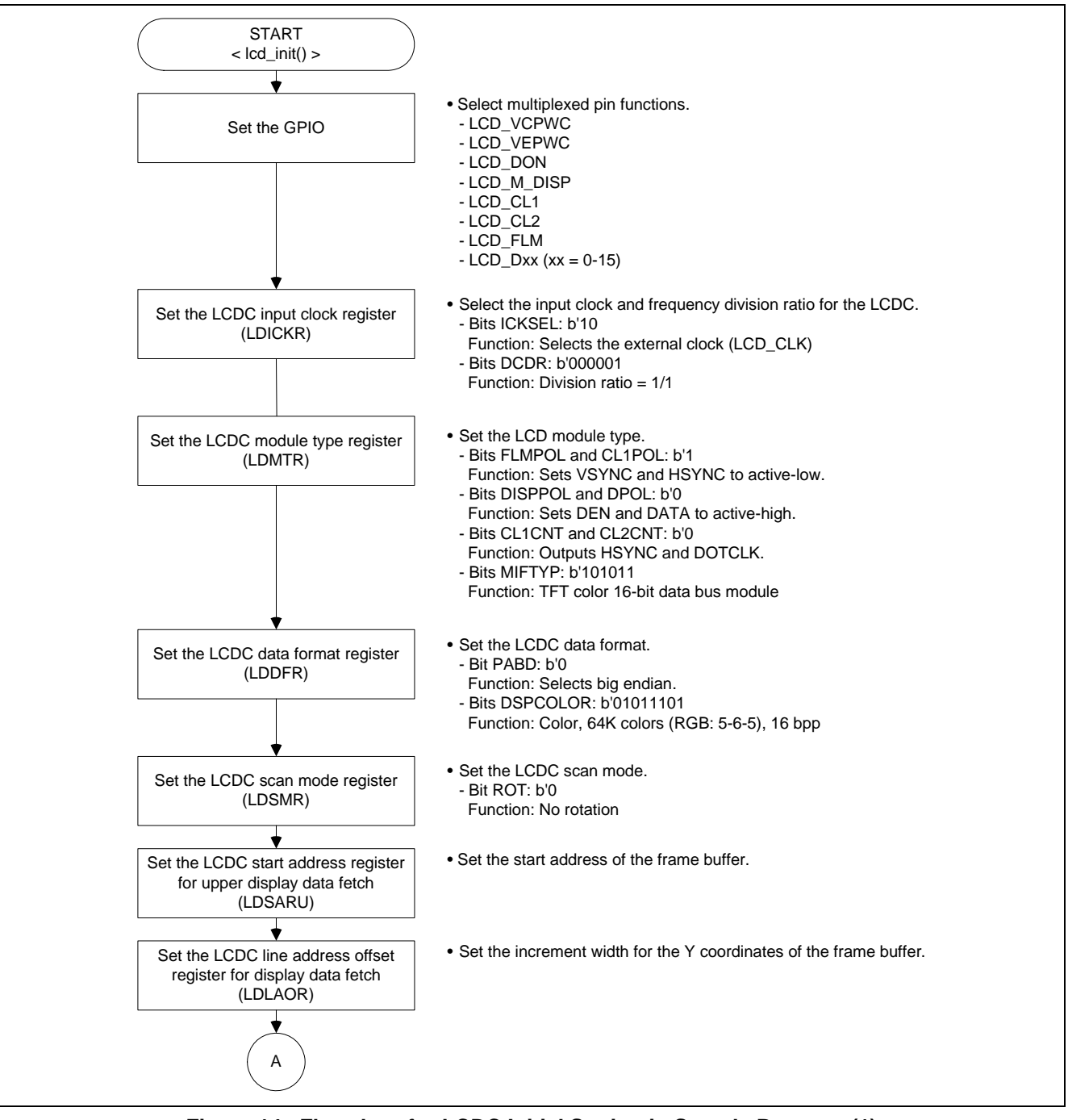

**Figure 14 Flowchart for LCDC Initial Setting in Sample Program (1)** 

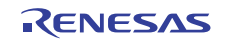

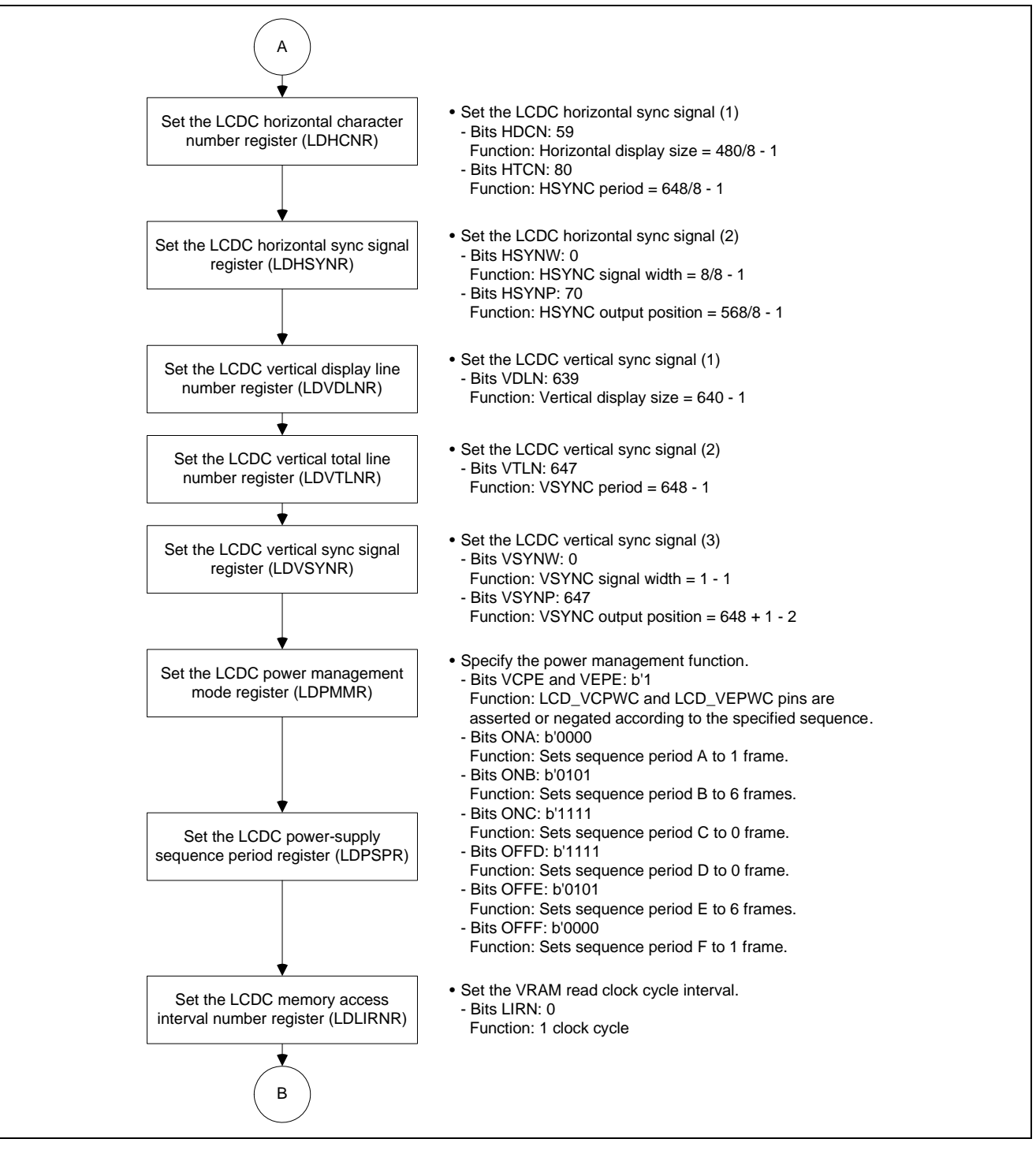

**Figure 15 Flowchart for LCDC Initial Setting in Sample Program (2)** 

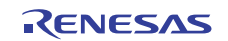

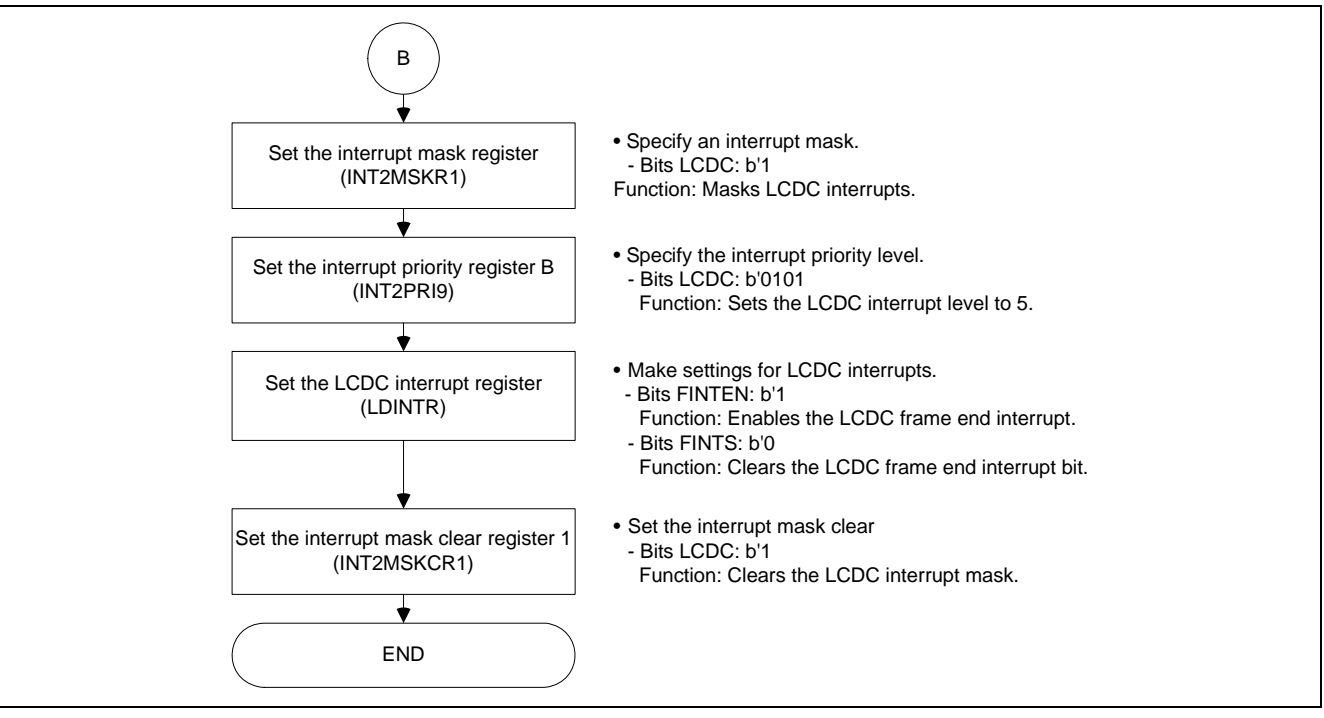

**Figure 16 Flowchart for LCDC Initial Setting in Sample Program (3)** 

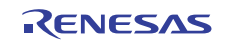

### **4.3.4 Starting and Stopping LCDC Display**

Figure 17 shows the flowchart for starting LCDC display.

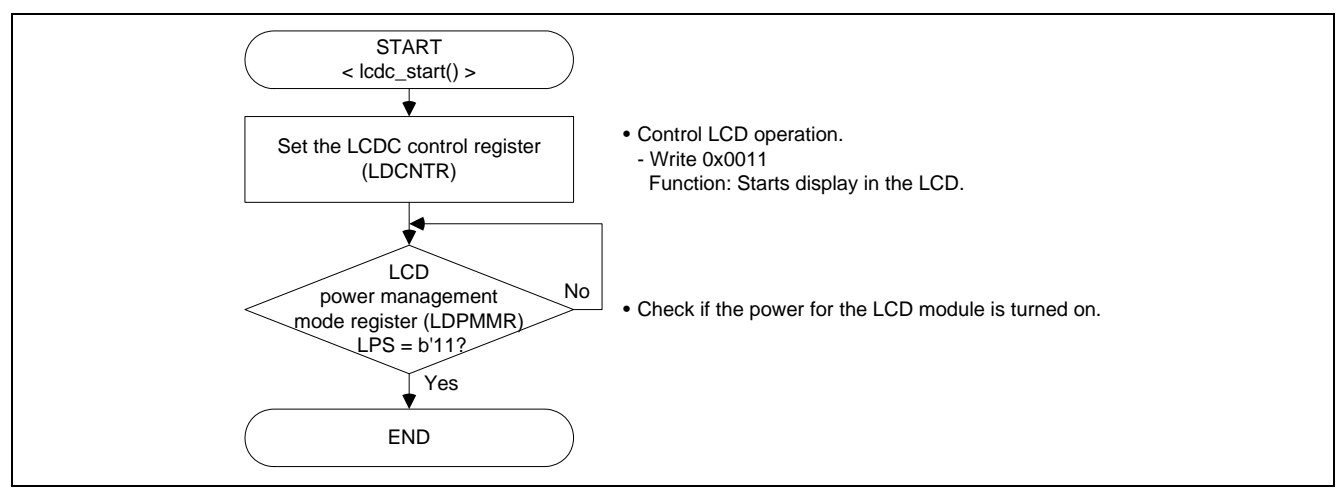

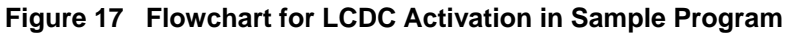

Figure 18 shows the flowchart for stopping LCDC display.

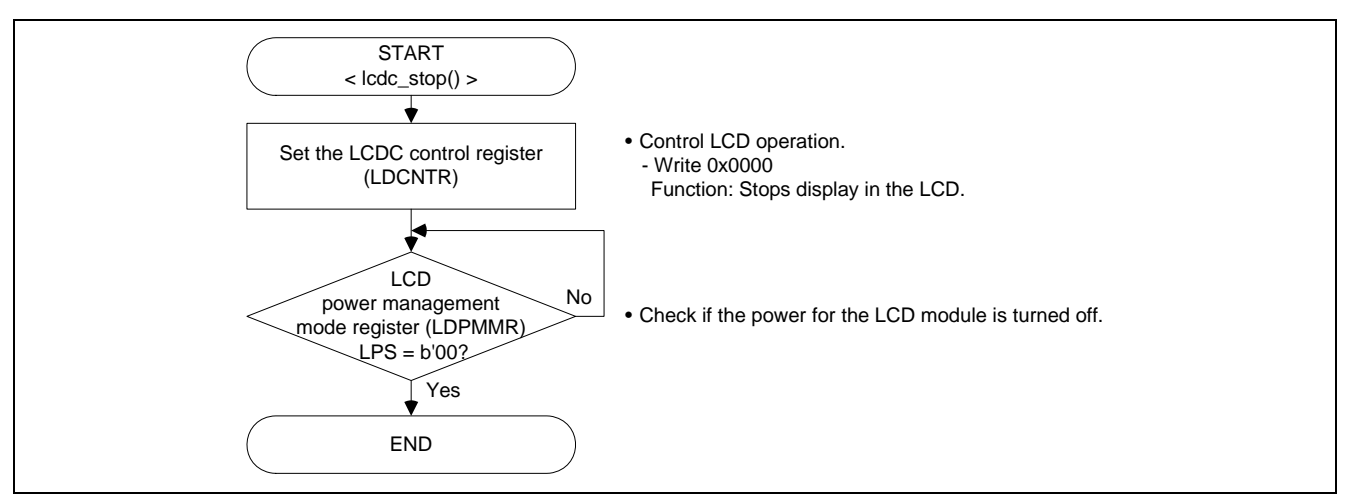

**Figure 18 Flowchart for LCDC Termination in Sample Program** 

#### **4.3.5 LCDC Plane Switching Settings**

Figure 19 shows the flowchart for switching LCDC planes. This processing only sets the plane switching flag. The settings necessary for LCDC plane switching are made in the frame end interrupt processing.

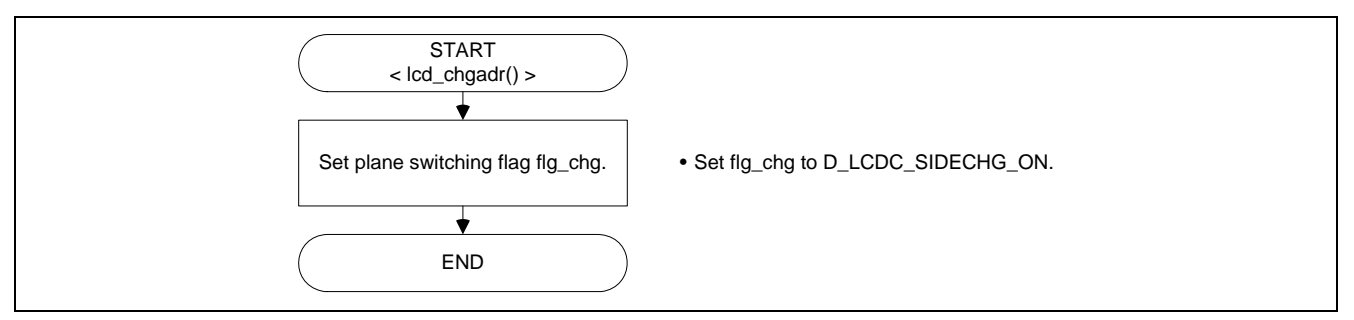

**Figure 19 Flowchart for LCDC Plane Switching in Sample Program** 

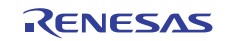

## **4.3.6 LCDC Frame End Interrupt Settings**

Figure 20 shows the flowchart for LCDC frame end interrupt processing. When the plane switching flag is set, this processing makes the necessary settings for plane switching in the LCDC. Plane switching is actually done at the end of the next frame. A wait is inserted for the INTC priority decision period (5 P $\phi$  clock cycles) so that clearing of end interrupt bit FINTS is reflected in the INTC.

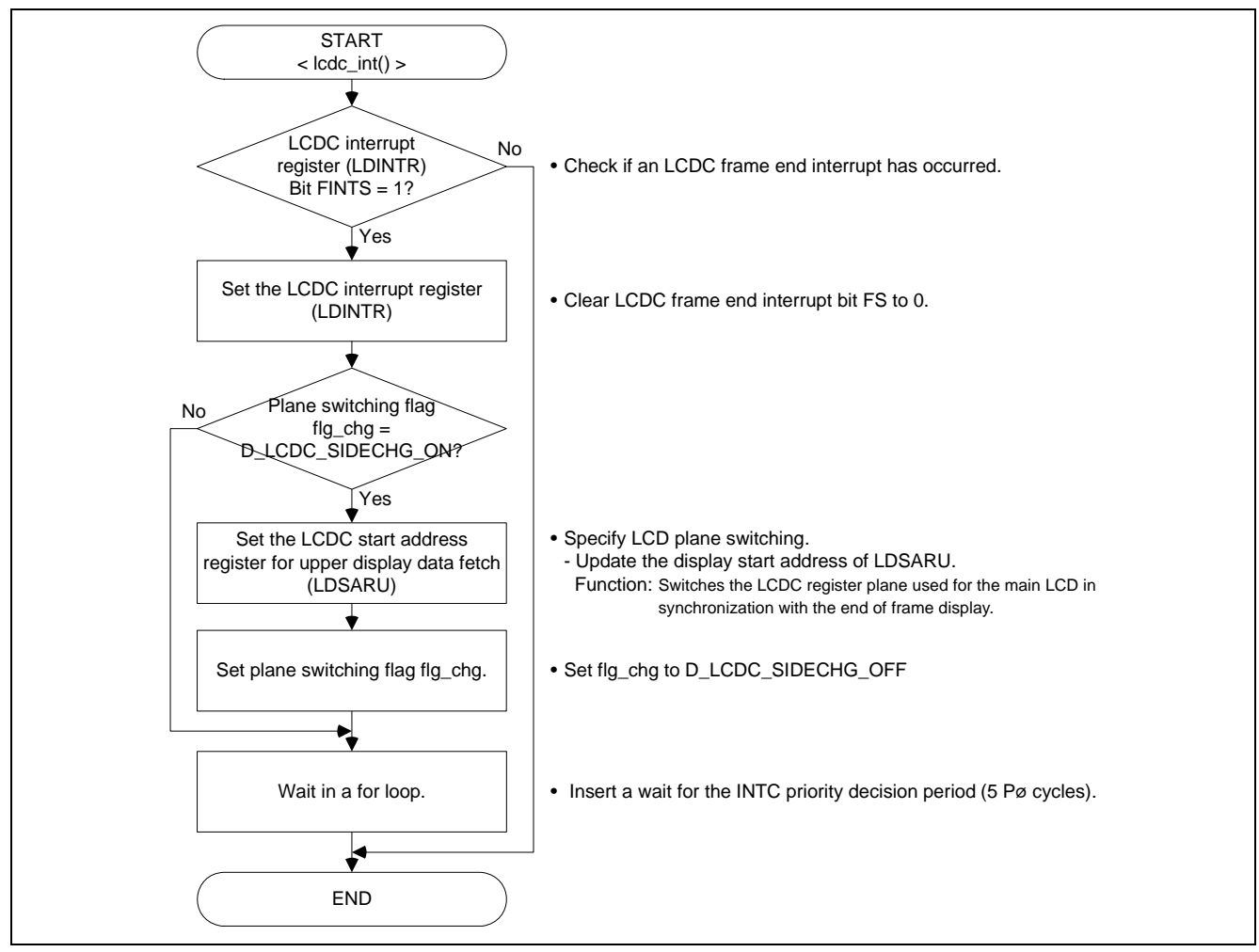

**Figure 20 Flowchart for LCDC Frame End Interrupt in Sample Program** 

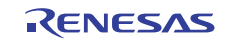

## **4.3.7 Section Allocation**

Table 12 shows the allocation of the sections used in this application.

## **Table 12 Section Allocation**

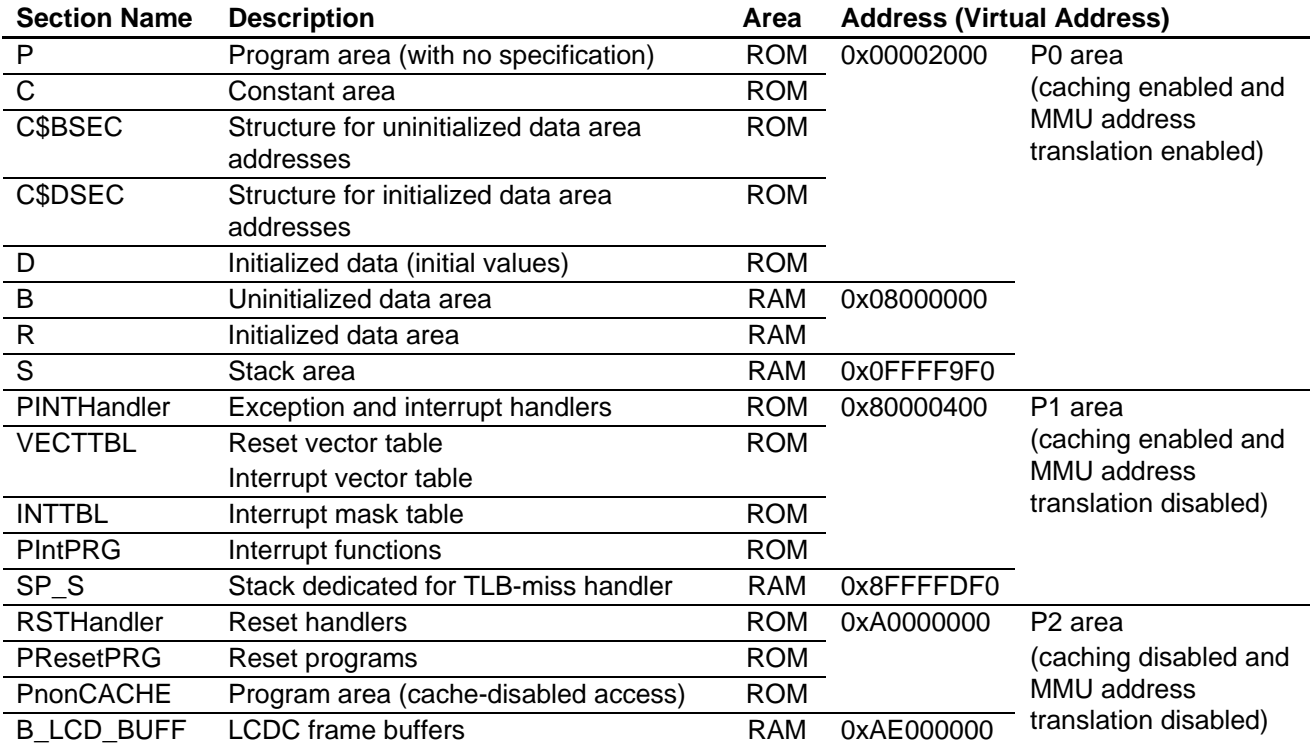

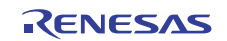

#### **5. Listing of the Sample Program**

(1) Sample Program Listing: "main.c"

```
1 
\overline{2}3 
4 
5 
6 
7 
8 
9 
1<sub>0</sub>11 
12 
13 
14 
15 
16 
17 
18 
19 
20 
21 
222<sub>2</sub>24 
2526 
27 
2829 
30 
31 
32 
33 
34 
35 
36 
37 
38 
39 
4041 
42 
43 
44 
45 
46 
47 
48 
49 
50 
51 
52 
53 
54 
55 
56 
57 
58 
59 
      /****************************************************************************** 
      * DISCLAIMER 
      * This software is supplied by Renesas Electronics Corporation. and is only 
      * intended for use with Renesas products. No other uses are authorized. 
      * This software is owned by Renesas Electronics Corporation. and is protected under 
      * all applicable laws, including copyright laws. 
     * THIS SOFTWARE IS PROVIDED "AS IS" AND RENESAS MAKES NO WARRANTIES 
     * REGARDING THIS SOFTWARE, WHETHER EXPRESS, IMPLIED OR STATUTORY, 
     * INCLUDING BUT NOT LIMITED TO WARRANTIES OF MERCHANTABILITY, FITNESS FOR A 
      * PARTICULAR PURPOSE AND NON-INFRINGEMENT. ALL SUCH WARRANTIES ARE EXPRESSLY 
      * DISCLAIMED. 
      * TO THE MAXIMUM EXTENT PERMITTED NOT PROHIBITED BY LAW, NEITHER RENESAS 
      * TECHNOLOGY CORP. NOR ANY OF ITS AFFILIATED COMPANIES SHALL BE LIABLE 
      * FOR ANY DIRECT, INDIRECT, SPECIAL, INCIDENTAL OR CONSEQUENTIAL DAMAGES 
      * FOR ANY REASON RELATED TO THE THIS SOFTWARE, EVEN IF RENESAS OR ITS 
      * AFFILIATES HAVE BEEN ADVISED OF THE POSSIBILITY OF SUCH DAMAGES. 
      * Renesas reserves the right, without notice, to make changes to this 
      * software and to discontinue the availability of this software. 
      * By using this software, you agree to the additional terms and 
      * conditions found by accessing the following link: 
      * http://www.renesas.com/disclaimer 
           ******************************************************************************/ 
      /* Copyright (C) 2010. Renesas Electronics Corporation., All Rights Reserved. */ 
      /*""FILE COMMENT""*********** Technical reference data **************** 
      * System Name : SH7763 Sample Program 
     * File Name : main.c 
     * Abstract : Sample Program for SH7763 LCDC Display 
     * Version : Ver 1.00 
     * Device : SH7763 
     * Tool-Chain : High-performance Embedded Workshop (Version 4.05.01.001) 
                     * : C/C++ Compiler Package for SuperH Family (V.9.03 release00) 
     * OS : None 
     * H/W Platform : MS7763SE02 
    * Description : Sample Program for SH7763 LCDC Display 
      \star : \cdot : \cdot :
     * Operation : 
     * Limitation : 
      \star : \cdot : \cdot :
      *********************************************************************** 
      * History : 08.July.2010 Ver. 1.00 First Release 
     *""FILE COMMENT END""**************************************************/ 
     #include <machine.h> 
     #include "iodefine.h" 
     #include "lcdc.h" 
     #include "framebuf.h" 
     /* ==== Prototype declaration ==== */ 
     void main(void); 
      /*""FUNC COMMENT""*************************************************** 
      * TD \qquad \qquad :* Outline : Sample program main
```
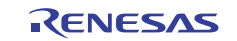

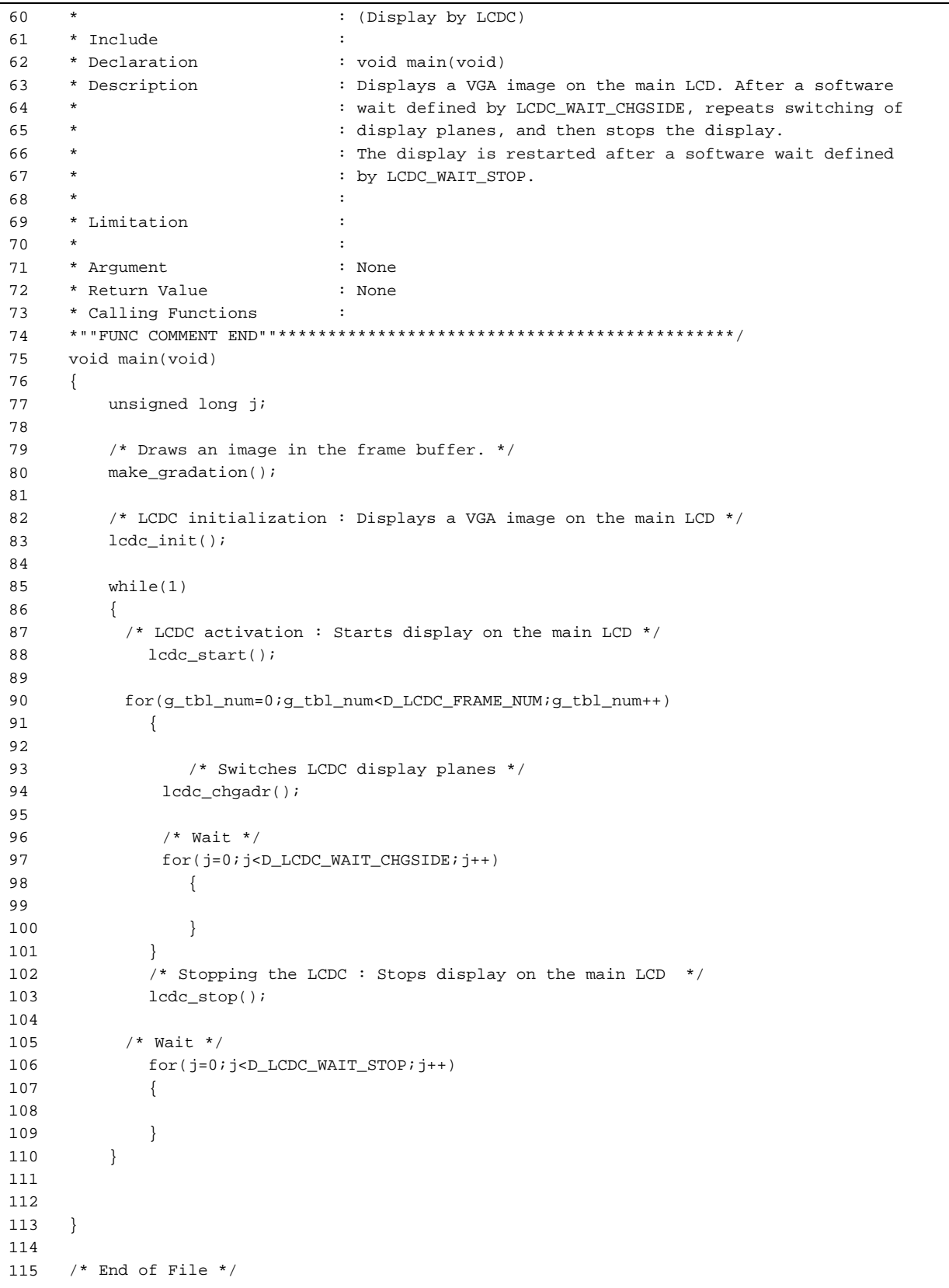

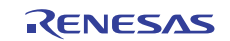

(2) Sample Program Listing: "framebuf.c"

```
1 
2 
3 
4 
5 
6 
7 
8 
9 
10 
11 
12 
13 
14 
15 
16 
17 
18 
19 
2021 
22 
23 
24 
25 
26 
27
28 
29 
30 
31 
32 
33 
34 
35 
36 
37 
38 
39 
40 
41 
42 
43 
\overline{A}45 
46 
47 
48 
49 
50 
51 
52 
53 
54 
55 
56 
57 
58 
59 
60 
61 
62 
      /****************************************************************************** 
      * DISCLAIMER 
      * This software is supplied by Renesas Electronics Corporation. and is only 
      * intended for use with Renesas products. No other uses are authorized. 
      * This software is owned by Renesas Electronics Corporation. and is protected under 
      * all applicable laws, including copyright laws. 
      * THIS SOFTWARE IS PROVIDED "AS IS" AND RENESAS MAKES NO WARRANTIES 
     * REGARDING THIS SOFTWARE, WHETHER EXPRESS, IMPLIED OR STATUTORY, 
      * INCLUDING BUT NOT LIMITED TO WARRANTIES OF MERCHANTABILITY, FITNESS FOR A 
      * PARTICULAR PURPOSE AND NON-INFRINGEMENT. ALL SUCH WARRANTIES ARE EXPRESSLY 
      * DISCLAIMED. 
      * TO THE MAXIMUM EXTENT PERMITTED NOT PROHIBITED BY LAW, NEITHER RENESAS 
     * TECHNOLOGY CORP. NOR ANY OF ITS AFFILIATED COMPANIES SHALL BE LIABLE 
     * FOR ANY DIRECT, INDIRECT, SPECIAL, INCIDENTAL OR CONSEQUENTIAL DAMAGES 
      * FOR ANY REASON RELATED TO THE THIS SOFTWARE, EVEN IF RENESAS OR ITS 
      * AFFILIATES HAVE BEEN ADVISED OF THE POSSIBILITY OF SUCH DAMAGES. 
     * Renesas reserves the right, without notice, to make changes to this 
     * software and to discontinue the availability of this software. 
     * By using this software, you agree to the additional terms and 
     * conditions found by accessing the following link: 
      * http://www.renesas.com/disclaimer 
      ******************************************************************************/ 
      /* Copyright (C) 2010. Renesas Electronics Corporation., All Rights Reserved. */ 
      /*""FILE COMMENT""*********** Technical reference data **************** 
      * System Name : SH7763 Sample Program 
      * File Name : framebuf.c 
      * Abstract : Sample Program for SH7763 LCDC Display 
      * Version : Ver 1.00 
      * Device : SH7763 
     * Tool-Chain : High-performance Embedded Workshop (Version 4.05.01.001) 
     * : C/C++ Compiler Package for SuperH Family (V.9.03 release00) 
                     : None
     * H/W Platform : MS7763SE02 
     * Description : Sample Program for SH7763 LCDC Display 
      \star : \cdot : \cdot :
     * Operation : 
     * Limitation : 
      \star : \cdot : \cdot :
     *********************************************************************** 
      * History : 08.July.2010 Ver. 1.00 First Release 
     *""FILE COMMENT END""**************************************************/ 
     #include <machine.h> 
     #include "iodefine.h" 
     #include "framebuf.h" 
     unsigned long q tbl num = 0;/* ==== Frame buffer ==== */
     #pragma section _LCD_BUFF 
      unsigned short lcdc_buf0[D_LCDC_HEIGHT][D_LCDC_WIDTH]; 
      unsigned short lcdc_buf1[D_LCDC_HEIGHT][D_LCDC_WIDTH]; 
      unsigned short lcdc_buf2[D_LCDC_HEIGHT][D_LCDC_WIDTH]; 
      unsigned short lcdc buf3[D_LCDC_HEIGHT][D_LCDC_WIDTH];
      #pragma section
```
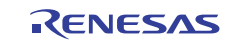

```
63 
64 
65 
66 
67 
68 
69 
70 
71 
72 
73 
74 
75 
76 
77 
78 
79 
80 
81 
82 
83 
84 
85 
86 
87 
88 
89 
9091 
92 
93 
94 
95 
96 
97 
98 
99 
100 
101 
102 
103 
104 
105 
106 
107 
108 
109 
110 
111 
112 
113 
114 
115 
116 
117 
118 
119 
120 
121 
} 
122 
123 
124 
       /* == == Frame buffer table ==== */
       void* tbl\_lcdc\_buf[4] = \{ lcdc_buf0, 
           lcdc_buf1, 
           lcdc_buf2, 
           lcdc_buf3 
      }; 
       /* == == Prototype declaration ==== */
      void make_gradation(void); 
       /*""FUNC COMMENT""*************************************************** 
     * ID : 
                                        : Sample program main
                                       : (Display by LCDC)
      * Include : 
      * Declaration : void make_gradation(void) 
      * Description : Creates an image with gradation in RGB565 16-bpp format 
                                       : in the frame buffer.
        \star : the set of the set of the set of the set of the set of the set of the set of the set of the set of the set of the set of the set of the set of the set of the set of the set of the set of the set of the set of the s
      * Limitation : 
        \star : the set of the set of the set of the set of the set of the set of the set of the set of the set of the set of the set of the set of the set of the set of the set of the set of the set of the set of the set of the s
      * Argument : None 
      * Return Value : None 
      * Calling Functions : 
      *""FUNC COMMENT END""**********************************************/ 
      void make_gradation(void) 
      { 
           static unsigned long i; 
           static unsigned long j; 
           unsigned short pixel0 = 0; 
           unsigned short pixel1 = 0; 
           unsigned short pixel2 = 0; 
            unsigned short pixel3 = 0; 
           for(i=0,i< D LCDC HEIGHT;i++) { 
                 for(j=0:j<D\_LCDC\_WIDTH:j++) { 
                      lcdc_buf0[i][j] = pixel0; lcdc_buf1[i][j] = pixel1; 
                      lcdc_buf2[i][j] = pixel2ilcdc_buf3[i][j] = pixel3;
                      if( (j \in 0) & & ( (j \in 0) == 0 ) )
                       { 
                           pixel0 += D_LCDC_PATTERN0; 
                           pixel1 += D_LCDC_PATTERN1; 
                           pixel2 += D_LCDC_PATTERN2; 
                           pixel3 += D_LCDC_PATTERN3; 
         } 
                  } 
                 pixel0 = 0; 
                pixel1 = 0;pixel2 = 0;pixels = 0; } 
     /* End of File */
```
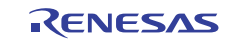

(3) Sample Program Listing: "framebuf.h"

```
1 
2 
3 
4 
5 
6 
7 
8 
9 
10 
11 
12 
13 
14 
15 
16 
17 
18 
19 
20 
212223 
24 
2526 
27 
28 
29 
30 
31 
32 
33 
34 
35 
36 
37 
38 
39 
40 
41 
42 
43 
44 
45 
46 
47 
48 
49 
50 
51 
52 
53 
54 
55 
56 
57 
58 
59 
6061 
      /****************************************************************************** 
      * DISCLAIMER 
      * This software is supplied by Renesas Electronics Corporation. and is only 
      * intended for use with Renesas products. No other uses are authorized. 
      * This software is owned by Renesas Electronics Corporation. and is protected under 
      * all applicable laws, including copyright laws. 
      * THIS SOFTWARE IS PROVIDED "AS IS" AND RENESAS MAKES NO WARRANTIES 
      * REGARDING THIS SOFTWARE, WHETHER EXPRESS, IMPLIED OR STATUTORY, 
      * INCLUDING BUT NOT LIMITED TO WARRANTIES OF MERCHANTABILITY, FITNESS FOR A 
      * PARTICULAR PURPOSE AND NON-INFRINGEMENT. ALL SUCH WARRANTIES ARE EXPRESSLY 
      * DISCLAIMED. 
      * TO THE MAXIMUM EXTENT PERMITTED NOT PROHIBITED BY LAW, NEITHER RENESAS 
      * TECHNOLOGY CORP. NOR ANY OF ITS AFFILIATED COMPANIES SHALL BE LIABLE 
     * FOR ANY DIRECT, INDIRECT, SPECIAL, INCIDENTAL OR CONSEQUENTIAL DAMAGES 
     * FOR ANY REASON RELATED TO THE THIS SOFTWARE, EVEN IF RENESAS OR ITS 
     * AFFILIATES HAVE BEEN ADVISED OF THE POSSIBILITY OF SUCH DAMAGES. 
      * Renesas reserves the right, without notice, to make changes to this 
      * software and to discontinue the availability of this software. 
      * By using this software, you agree to the additional terms and 
     * conditions found by accessing the following link: 
      * http://www.renesas.com/disclaimer 
      ******************************************************************************/ 
     /* Copyright (C) 2010. Renesas Electronics Corporation., All Rights Reserved. */ 
     /*""FILE COMMENT""*********** Technical reference data **************** 
      * System Name : SH7763 Sample Program 
     * File Name : framebuf.h 
     * Abstract : Sample Program for SH7763 LCDC Display 
     * Version : Ver 1.00 
      * Device : SH7763 
     * Tool-Chain : High-performance Embedded Workshop (Version 4.05.01.001) 
                     * : C/C++ Compiler Package for SuperH Family (V.9.03 release00) 
     * OS : None 
     * H/W Platform : MS7763SE02 
     * Description : Sample Program for SH7763 LCDC Display 
      \star : \cdot : \cdot :
     * Operation : 
     * Limitation : 
      \star : \cdot : \cdot :
     *********************************************************************** 
      * History : 08.July.2010 Ver. 1.00 First Release 
      *""FILE COMMENT END""**************************************************/ 
     #ifndef _FRAMEBUF_H_ 
      #define _FRAMEBUF_H_ 
     /* == == Macro definition ==== */
     #define D_LCDC_FRAME_NUM 4 
     #define D_LCDC_WIDTH 480 /* Width of the image */ 
     #define D_LCDC_HEIGHT 640 /* Height of the image */ 
     #define D_LCDC_PATTERN0 0x2000 
     #define D_LCDC_PATTERN1 0x0100 
     #define D_LCDC_PATTERN2 0x0004 
     #define D_LCDC_PATTERN3 0x2104
```
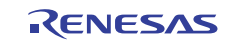

## **SH7763 Group LCD Controller Setup Example**

```
62 
63 
64 
65 
66 
67 
68 
#endif /* _FRAMEBUF_H_ */ 
69 
/* End of File */ /* == == Frame buffer ==== */
     extern void* tbl_lcdc_buf[D_LCDC_FRAME_NUM]; 
     /* == = = Variable declaration == == */extern unsigned long g_tbl_num ;
```
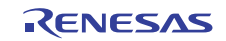

(4) Sample Program Listing: "lcdc.c"

```
1 
2 
3 
4 
5 
6 
7 
8 
9 
10 
11 
12 
13 
14 
15 
16 
17 
18 
19 
20 
21
2223 
24 
2526 
27 
28 
29 
30 
31 
32 
33 
34 
35 
36 
37 
38 
39 
40 
41 
42 
43 
44 
45 
46 
47 
48 
49 
50 
51 
52 
53 
54 
55 
56 
57 
58 
59 
6061 
      /****************************************************************************** 
      * DISCLAIMER 
      * This software is supplied by Renesas Electronics Corporation. and is only 
      * intended for use with Renesas products. No other uses are authorized. 
      * This software is owned by Renesas Electronics Corporation. and is protected under 
      * all applicable laws, including copyright laws. 
      * THIS SOFTWARE IS PROVIDED "AS IS" AND RENESAS MAKES NO WARRANTIES 
      * REGARDING THIS SOFTWARE, WHETHER EXPRESS, IMPLIED OR STATUTORY, 
      * INCLUDING BUT NOT LIMITED TO WARRANTIES OF MERCHANTABILITY, FITNESS FOR A 
      * PARTICULAR PURPOSE AND NON-INFRINGEMENT. ALL SUCH WARRANTIES ARE EXPRESSLY 
      * DISCLAIMED. 
      * TO THE MAXIMUM EXTENT PERMITTED NOT PROHIBITED BY LAW, NEITHER RENESAS 
      * TECHNOLOGY CORP. NOR ANY OF ITS AFFILIATED COMPANIES SHALL BE LIABLE 
     * FOR ANY DIRECT, INDIRECT, SPECIAL, INCIDENTAL OR CONSEQUENTIAL DAMAGES 
     * FOR ANY REASON RELATED TO THE THIS SOFTWARE, EVEN IF RENESAS OR ITS 
     * AFFILIATES HAVE BEEN ADVISED OF THE POSSIBILITY OF SUCH DAMAGES. 
      * Renesas reserves the right, without notice, to make changes to this 
     * software and to discontinue the availability of this software. 
      * By using this software, you agree to the additional terms and 
     * conditions found by accessing the following link: 
      * http://www.renesas.com/disclaimer 
     ******************************************************************************/ 
     /* Copyright (C) 2010. Renesas Electronics Corporation., All Rights Reserved. */ 
     /*""FILE COMMENT""*********** Technical reference data **************** 
      * System Name : SH7763 Sample Program 
     * File Name : lcdc.c 
     * Abstract : Sample Program for SH7763 LCDC Display 
     * Version : Ver 1.00 
      * Device : SH7763 
     * Tool-Chain : High-performance Embedded Workshop (Version 4.05.01.001) 
                    * : C/C++ Compiler Package for SuperH Family (V.9.03 release00) 
     * OS : None 
     * H/W Platform : MS7763SE02 
     * Description : Sample Program for SH7763 LCDC Display 
      \star : \cdot : \cdot :
     * Operation : 
     * Limitation : 
      \star : \cdot : \cdot :
     *********************************************************************** 
     * History : 08.July.2010 Ver. 1.00 First Release 
     *""FILE COMMENT END""**************************************************/ 
     #include <machine.h> 
    #include "iodefine.h" 
     #include "lcdc.h" 
     #include "framebuf.h" 
     long g_flg_chg = D_LCDC_SIDECHG_OFF; 
      /*""FUNC COMMENT""*************************************************** 
      * TD \qquad \qquad :* Outline : Sample program main 
                                : (Display by LCDC)
```
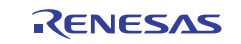

```
62 
63 
64 
65 
66 
67 
68 
69 
70 
71 
72 
73 
74 
75 
76 
77 
78 
79 
80 
81 
82 
83 
84 
85 
86 
87 
88
89
90 
91 
92
93 
94 
95 
96 
97
98 
99 
100 
101 
102 
103 
104 
105 
106 
107 
108 
109 
110 
111 
112 
113 
114 
115 
116 
117 
118 
119 
120 
121 
122 
123 
124 
        * Include
       * Declaration : void lcdc_init(void) 
                                            : Initializes the LCDC.
                                            : Makes necessary settings to enable display on the main LCD.
        \star : the set of the set of the set of the set of the set of the set of the set of the set of the set of the set of the set of the set of the set of the set of the set of the set of the set of the set of the set of the s
        \star : the set of the set of the set of the set of the set of the set of the set of the set of the set of the set of the set of the set of the set of the set of the set of the set of the set of the set of the set of the s
        \star : the set of the set of the set of the set of the set of the set of the set of the set of the set of the set of the set of the set of the set of the set of the set of the set of the set of the set of the set of the s
       * Limitation : 
        \star : the set of the set of the set of the set of the set of the set of the set of the set of the set of the set of the set of the set of the set of the set of the set of the set of the set of the set of the set of the s
       * Argument : None 
       * Return Value : None 
       * Calling Functions : 
       *""FUNC COMMENT END""**********************************************/ 
       void lcdc_init() 
      { 
             unsigned long dummy; 
             /* GPIO setting */ 
              /* ---- Pin select registers ---- */ 
             GPIO.PSEL2.BIT.PTSEL25 = 0; 
             GPIO.PSEL2.BIT.PTSEL24 = 0; 
             GPIO.PSEL2.BIT.PTSEL22 = 0; 
             GPIO.PSEL3.BIT.PTSEL33 = 0; 
             GPIO.PSEL3.BIT.PTSEL31 = 0; 
             GPIO.PSEL3.BIT.PTSEL30 = 0; 
             /* ---- Port control registers --- */ 
             GPIO.PICR.BIT.PI5MD = 0; 
            GPTO.PJCR.WORD = 0x0000GPIO.PKCR.WORD = 0x0000GPTO PLCR WORD = 0x0000:
             /* ---- Clock selection and division ratio setting ---- */ 
            LCDC.LDICKR.WORD = 0x2101; 
              /* bits 13:12 (ICKSEL) = 01: Uses LCD_CLK (external pin). */ 
              /* bits 5:0 (DCDR) = 000001: Specifies division ratio 1/1. */
             /* ---- Pin polarity selection ---- */ 
           LCDC.LDMTR.WORD = 0xC42B;/* bit 15 (FLMPOL) = 1 Sets Vsync to active-low. */ /* bit 14 (CL1POL) = 1 Sets Hsync to active-low. */ 
              /* bit 13 (DISPPOL) = 0 Sets DEN to active-high. *//* bit 12 (DPOL) = 0 Sets DATA to active-high. *//* bit 10 (MCNT) = 1 Does not output the M signal. */ /* bit 9 (CL1CNT) = 0 Outputs Hsync during vertical blanking period. */ 
         /* bit 8 (CL2CNT) = 0 Outputs DotCLK during vertical blanking period. */ 
               /* bits 5:0 (MIFTYP) = 101011 16-bit color TFT */ 
            /* ---- Data format setting ---- */LCDC.LDDFR.WORD = 0x002D;/* bit 8 (PABD) = 0 Big endian */
               /* bits 6:0 (DSPCOLOR) = 0101101 64k colors (RGB5-6-5) */ 
            /* ---- Scan mode setting ---- */LCDC. LDSMR WORD = 0x0000:
              /* No rotation */ 
             /* Setting for reading image from external memory ----*/ 
             LCDC.LDSARU = (void *)(unsigned long )tbl_lcdc_buf[0]; 
            /* ---- Line offset setting ----*/
              LCDC.LDLAOR = LINE_OFFSET * DATA_FORMAT;
```
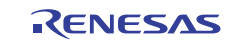

```
125 
126 
127 
128 
129 
130 
131 
132 
133 
134 
135 
136 
137 
138 
139 
140 
141 
142 
143 
144 
145 
146 
147 
148 
149 
150 
151 
152 
153 
154 
155 
156 
157 
158 
159 
160 
161 
162 
163 
164 
165 
166 
167 
168 
169 
170 
171 
172 
173 
174 
175 
176 
177 
178 
179 
180 
181 
182 
void lcdc_start(void) 
183 
{ 
184 
185 
186 
187 
            /* ---- Horizontal display character and total character number setting ---- */ 
           LCDC.LDHCNR.BIT.HDCN = (TFT\_PANEL\_CLOCK / 8) - 1;
           LCDC.LDHCNR.BIT.HTCN = (TFT_TOTAL\_CLOCK / 8) - 1; /* ---- Vertical display line and total line number setting ---- */ 
          LCDC.LDVDLNR.BIT.VDLN = TFT_PANEL_LINE - 1; 
         LCDC.LDVTLNR.BIT.VTLN = TFT TOTAL LINE - 1;
          /* ---- Horizontal and vertical sync signal timing setting ---- */LCDC.LDHSYNR.BIT.HSYNW = (TFT HSYNC WIDTH / 8) - 1;
         LCDC.LDHSYNR.BIT.HSYNP = (TFT_HSYNC_START / 8) - 1; LCDC.LDVSYNR.BIT.VSYNW = TFT_VSYNC_WIDTH - 1; 
         LCDC.LDVSYNR.BIT.VSYNP = (TFT_TOTAL_LINE - TFT_VSYNC_WIDTH) - 2;
           /* ---- Power control pin setting ---- */ 
          LCDC.LDPMMR.WORD = 0xFF60; 
            /* bits [15:12] (ONC) = 1111 ONC: 0xVSYNC */ 
            /* bits [11:8] (OFFD) = 1111 OFFD: 0xVSYNC */ 
           /* bit [6] (VCPE) = 1 Uses the LCD_VCPWC pin. */
             /* bit [5] (VEPE) = 1 Uses the LCD_VEPWC pin. */
         LCDC.LDPSPR.WORD = 0x0550;
             /* bits [15:12] (ONA) = 0000 ONA: 1xVSYNC */ 
           \frac{1}{\sqrt{2}} bits [11:8] (ONB) = 0101 ONB: 6xVSYNC */
             /* bits [7:4] (OFFE) = 0101 OFFE: 6xVSYNC */ 
             /* bits [3:0] (OFFF) = 0000 OFFF: 1xVSYNC */ 
            /* ---- VRAM read clock cycle interval setting ---- */ 
           LCDC.LDLIRNR.WORD = 0x0000; 
           /* Interrupt setting */ 
            /* LCDC interrupt masking */ 
           INTC.INT2MSKR1.BIT._LCDC = 1; 
           /* LCDC interrupt priority setting */ 
         INTC.INT2PRI9.BIT. LCDC = 5; /* LCDC module interrupt setting */ 
         LCDC.LDINTR.WORD = D LCDC INT ON; /* LCDC module interrupt source clearing */ 
         LCDC.LDINTR.WORD &= ~D_LCDC_INT_FLG;
          /* LCDC interrupt mask clearing */ 
          INTC.INT2MSKCR1.BIT._LCDC = 1; 
      } 
      /*""FUNC COMMENT""*************************************************** 
       * ID : 
      * Outline : Sample program main 
                                     : (Display by LCDC)
      * Include : 
      * Declaration : void lcdc_start(void) 
      * Description : Activates the LCDC. 
       \star : the set of the set of the set of the set of the set of the set of the set of the set of the set of the set of the set of the set of the set of the set of the set of the set of the set of the set of the set of the s
      * Limitation : 
       \star : the set of the set of the set of the set of the set of the set of the set of the set of the set of the set of the set of the set of the set of the set of the set of the set of the set of the set of the set of the s
      * Argument : None 
     * Return Value : None 
     * Calling Functions : 
     *""FUNC COMMENT END""**********************************************/ 
            /* ---- Starting LCDC display ---- */ 
          LCDC.LDCNTR = 0x0011;
            /* bit [4] (DON2) = 1 Starts LCDC display operation. */ 
            /* bit [0] (DON) = 1 Display-on mode */
```
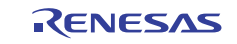

```
188 
189 
190 
191 
192 
193 
194 
} 
195 
196 
/*""FUNC COMMENT""*************************************************** 
197 
* ID : 
198 * Outline
199 
200 
* Include : 
201 * Declaration
202 * Description
203 
204 
205 
206 
207 
208 
209 
210 
211 
212 
213 
214 
215 
216 
217 
218 * Outline
219 
220 
* Include : 
221 * Declaration
222 * Description
223 *
224 
* Limitation : 
225 
226 
* Argument : None 
227 
* Return Value : None 
228 
* Calling Functions : 
229230 
void lcdc_stop(void) 
231 
{ 
232 
233 
234 
235 
236 
237 
238 
239 
240241 
242 
243 
/* End of File */  /* Waits until the status changes to "displaying". */ 
           while( LCDC.LDPMMR.BIT.LPS != 3 ) 
             { 
                   /* DO NOTHING */ 
            } 
                                         : Sample program main
      * : (Display by LCDC) 
                                        : void lcdc_chgadr(void)
                                        : Sets the LCDC plane switching flag.
        \star : the set of the set of the set of the set of the set of the set of the set of the set of the set of the set of the set of the set of the set of the set of the set of the set of the set of the set of the set of the s
      * Limitation : 
        \star : the set of the set of the set of the set of the set of the set of the set of the set of the set of the set of the set of the set of the set of the set of the set of the set of the set of the set of the set of the s
       * Argument : None 
       * Return Value : None 
       * Calling Functions : 
       *""FUNC COMMENT END""**********************************************/ 
      void lcdc_chgadr(void) 
      { 
             /* Sets the display start address change timing flag. */ 
            g_flg_chg = D_LCDC_SIDECHG_ON; 
      } 
      /*""FUNC COMMENT""*************************************************** 
      * TD :
                                         : Sample program main
                                         : (Display by LCDC)
                                         : void lcdc stop(void)
                                         : Stops the LCDC.
        \star : the set of the set of the set of the set of the set of the set of the set of the set of the set of the set of the set of the set of the set of the set of the set of the set of the set of the set of the set of the s
        \star : the set of the set of the set of the set of the set of the set of the set of the set of the set of the set of the set of the set of the set of the set of the set of the set of the set of the set of the set of the s
       *""FUNC COMMENT END""**********************************************/ 
           /* ---- Stops LCDC display operation ---- */ 
           LCDC.LDCNTR = 0x0000i/* bit [0] (DOM) = 0 Display-off mode */ /* Waits until the status changes to "stopped". */ 
         while( LCDC.LDPMMR.BIT.LPS != 0 ) 
             { 
                   /* DO NOTHING */ 
              } 
      }
```
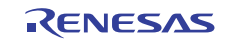

(5) Sample Program Listing: "lcdc.h"

```
1 
2 
3 
4 
5 
6 
7 
8 
9 
10 
11 
12 
13 
14 
15 
16 
17 
18 
19 
20 
21
2223 
24 
2526 
27 
28 
29 
30 
31 
32 
33 
34 
35 
36 
37 
38 
39 
40 
41 
42 
43 
44 
45 
46 
47 
48 
49 
50 
51 
52 
53 
54 
55 
56 
57 
58 
59 
6061 
      /****************************************************************************** 
      * DISCLAIMER 
      * This software is supplied by Renesas Electronics Corporation. and is only 
      * intended for use with Renesas products. No other uses are authorized. 
     * This software is owned by Renesas Electronics Corporation. and is protected under 
     * all applicable laws, including copyright laws. 
     * THIS SOFTWARE IS PROVIDED "AS IS" AND RENESAS MAKES NO WARRANTIES 
     * REGARDING THIS SOFTWARE, WHETHER EXPRESS, IMPLIED OR STATUTORY, 
     * INCLUDING BUT NOT LIMITED TO WARRANTIES OF MERCHANTABILITY, FITNESS FOR A 
     * PARTICULAR PURPOSE AND NON-INFRINGEMENT. ALL SUCH WARRANTIES ARE EXPRESSLY 
     * DISCLAIMED. 
      * TO THE MAXIMUM EXTENT PERMITTED NOT PROHIBITED BY LAW, NEITHER RENESAS 
     * TECHNOLOGY CORP. NOR ANY OF ITS AFFILIATED COMPANIES SHALL BE LIABLE 
     * FOR ANY DIRECT, INDIRECT, SPECIAL, INCIDENTAL OR CONSEQUENTIAL DAMAGES 
     * FOR ANY REASON RELATED TO THE THIS SOFTWARE, EVEN IF RENESAS OR ITS 
     * AFFILIATES HAVE BEEN ADVISED OF THE POSSIBILITY OF SUCH DAMAGES. 
     * Renesas reserves the right, without notice, to make changes to this 
     * software and to discontinue the availability of this software. 
      * By using this software, you agree to the additional terms and 
     * conditions found by accessing the following link: 
     * http://www.renesas.com/disclaimer 
     ******************************************************************************/ 
     /* Copyright (C) 2010. Renesas Electronics Corporation., All Rights Reserved. */ 
     /*""FILE COMMENT""*********** Technical reference data **************** 
     * System Name : SH7763 Sample Program 
     * File Name : lcdc.h 
     * Abstract : Sample Program for SH7763 LCDC Display 
     * Version : Ver 1.00 
     * Device : SH7763 
     * Tool-Chain : High-performance Embedded Workshop (Version 4.05.01.001) 
                   * : C/C++ Compiler Package for SuperH Family (V.9.03 release00) 
     * OS : None 
     * H/W Platform : MS7763SE02 
     * Description : Sample Program for SH7763 LCDC Display 
      \star : \cdot : \cdot :
     * Operation : 
     * Limitation : 
      \star : \cdot : \cdot :
     *********************************************************************** 
     * History : 08.July.2010 Ver. 1.00 First Release 
     *""FILE COMMENT END""**************************************************/ 
     #ifndef _LCDC_H_ 
     #define _LCDC_H_ 
     /* == == Macro definition ==== */
     /* ---- TFT LCD module ---- */
     #define TFT_TOTAL_CLOCK 648 /* Width including blanking period */ 
    #define TFT_TOTAL_LINE 648 /* Height including blanking period */ 
    #define TFT_PANEL_CLOCK 480 /* Number of pixels in horizontal direction */ 
   #define TFT_PANEL_LINE 640 /* Number of pixels in vertical direction */ 
     #define TFT_H_FRONT_PORCH 88 /* Horizontal front porch */ 
   #define TFT_HSYNC_START (TFT_PANEL_CLOCK + TFT_H_FRONT_PORCH) 
                              /* Horizontal display start position */ 
     #define TFT_HSYNC_WIDTH 8 /* Hsync pulse width (8 dots min.) */ 
      #define TFT_VSYNC_WIDTH 1 /* Vsync pulse width */
```
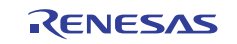

```
62 
63 
64 
65 
66 
67 
68 
69 
70 
71 
72 
73 
74 
75 
76 
77 
78 
79 
80 
81 
82 
83 
84 
85 
86 
87 
88 
89 
90 
91 
         #define LINE_OFFSET 480 /* Line offset */ 
         #define DATA_FORMAT 2 /* Display data size (bytes) */ 
        /* ---- Wait time setting ---- */#define D_LCDC_WAIT_CHGSIDE (266000000/2*1) /* Frequency / (number of instructions 
      \qquad \qquad \text{in the for loop) x seconds } */\\ \qquad \qquad \qquad \text{if the first loop,} \\ \qquad \qquad \text{if the first loop,} \\ \qquad \qquad \text{if the second step,} \\ \qquad \qquad \text{if the second step,} \\ \qquad \qquad \text{if the second step,} \\ \qquad \qquad \text{if the second step,} \\ \qquad \qquad \text{if the second step,} \\ \qquad \qquad \text{if the second step,} \\ \qquad \qquad \text{if the second step,} \\ \qquad \qquad \text{if the second step,} \\ \qquad \qquad \text{if the second step,} \\ \qquad \qquad \text{if the second step,} \\ \qquad \qquad(266000000/2*1) /* Frequency / (number of instructions
                                                                     in the for loop) x seconds */ 
        /* ---- LCDC interrupts ---- */
      #define D_LCDC_INT_ON 0x4000 
        #define D_LCDC_INT_FLG 0x0400 
        enum { 
           D_LCDC_SIDECHG_OFF = 0, 
              D_LCDC_SIDECHG_ON, 
        }; 
        /* ==== Function declaration ==== */
        void lcdc_init(void); 
        void lcdc start(void);
        void lcdc chgadr(void);
        void lcdc_stop(void); 
        void lcdc_int(void); 
        /* ==== Variable declaration ==== */ 
      extern long g_flg_chg; 
      #endif /* _LCDC_H_ */ 
       /* End of File */
```
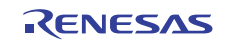

(6) Sample Program Listing: "intprg.c"

```
1 
2 
3 
4 
5 
6 
7 
8 
9 
10 
11 
12 
13 
14 
15 
16 
17 
18 
19 
20 
212223 
24 
2526 
27 
28 
29 
30 
31 
32 
33 
34 
35 
36 
37 
38 
39 
40 
41 
42 
43 
44 
45 
46 
47 
48 
49 
50 
51 
52 
53 
54 
55 
      /****************************************************************************** 
      * DISCLAIMER 
      * This software is supplied by Renesas Electronics Corporation. and is only 
      * intended for use with Renesas products. No other uses are authorized. 
      * This software is owned by Renesas Electronics Corporation. and is protected under 
      * all applicable laws, including copyright laws. 
      * THIS SOFTWARE IS PROVIDED "AS IS" AND RENESAS MAKES NO WARRANTIES 
      * REGARDING THIS SOFTWARE, WHETHER EXPRESS, IMPLIED OR STATUTORY, 
      * INCLUDING BUT NOT LIMITED TO WARRANTIES OF MERCHANTABILITY, FITNESS FOR A 
      * PARTICULAR PURPOSE AND NON-INFRINGEMENT. ALL SUCH WARRANTIES ARE EXPRESSLY 
      * DISCLAIMED. 
      * TO THE MAXIMUM EXTENT PERMITTED NOT PROHIBITED BY LAW, NEITHER RENESAS 
      * TECHNOLOGY CORP. NOR ANY OF ITS AFFILIATED COMPANIES SHALL BE LIABLE 
     * FOR ANY DIRECT, INDIRECT, SPECIAL, INCIDENTAL OR CONSEQUENTIAL DAMAGES 
     * FOR ANY REASON RELATED TO THE THIS SOFTWARE, EVEN IF RENESAS OR ITS 
     * AFFILIATES HAVE BEEN ADVISED OF THE POSSIBILITY OF SUCH DAMAGES. 
      * Renesas reserves the right, without notice, to make changes to this 
     * software and to discontinue the availability of this software. 
      * By using this software, you agree to the additional terms and 
     * conditions found by accessing the following link: 
      * http://www.renesas.com/disclaimer 
      ******************************************************************************/ 
     /* Copyright (C) 2010. Renesas Electronics Corporation., All Rights Reserved. */ 
     /*""FILE COMMENT""*********** Technical reference data **************** 
      * System Name : SH7763 Sample Program 
     * File Name : intprg.c 
     * Abstract : Sample Program for SH7763 LCDC Display 
     * Version : Ver 1.00 
      * Device : SH7763 
     * Tool-Chain : High-performance Embedded Workshop (Version 4.05.01.001) 
                     * : C/C++ Compiler Package for SuperH Family (V.9.03 release00) 
     * OS : None 
     * H/W Platform : MS7763SE02 
     * Description : Sample Program for SH7763 LCDC Display 
      \star : \cdot : \cdot :
     * Operation : 
     * Limitation : 
      \star : \cdot : \cdot :
     *********************************************************************** 
      * History : 08.July.2010 Ver. 1.00 First Release 
     *""FILE COMMENT END""**************************************************/ 
     #include <machine.h> 
     #include "iodefine.h" 
     #include "framebuf.h" 
     #include "lcdc.h" 
    #define I_DIV_P 4 /* Ick:Pck0 = 4:1 */
    #define INST_NUM 2 /* instruction number of for loop */ 
     #define PCLK 5CYC (5 * I DIV P / 2)OmitH
```
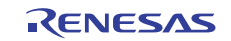

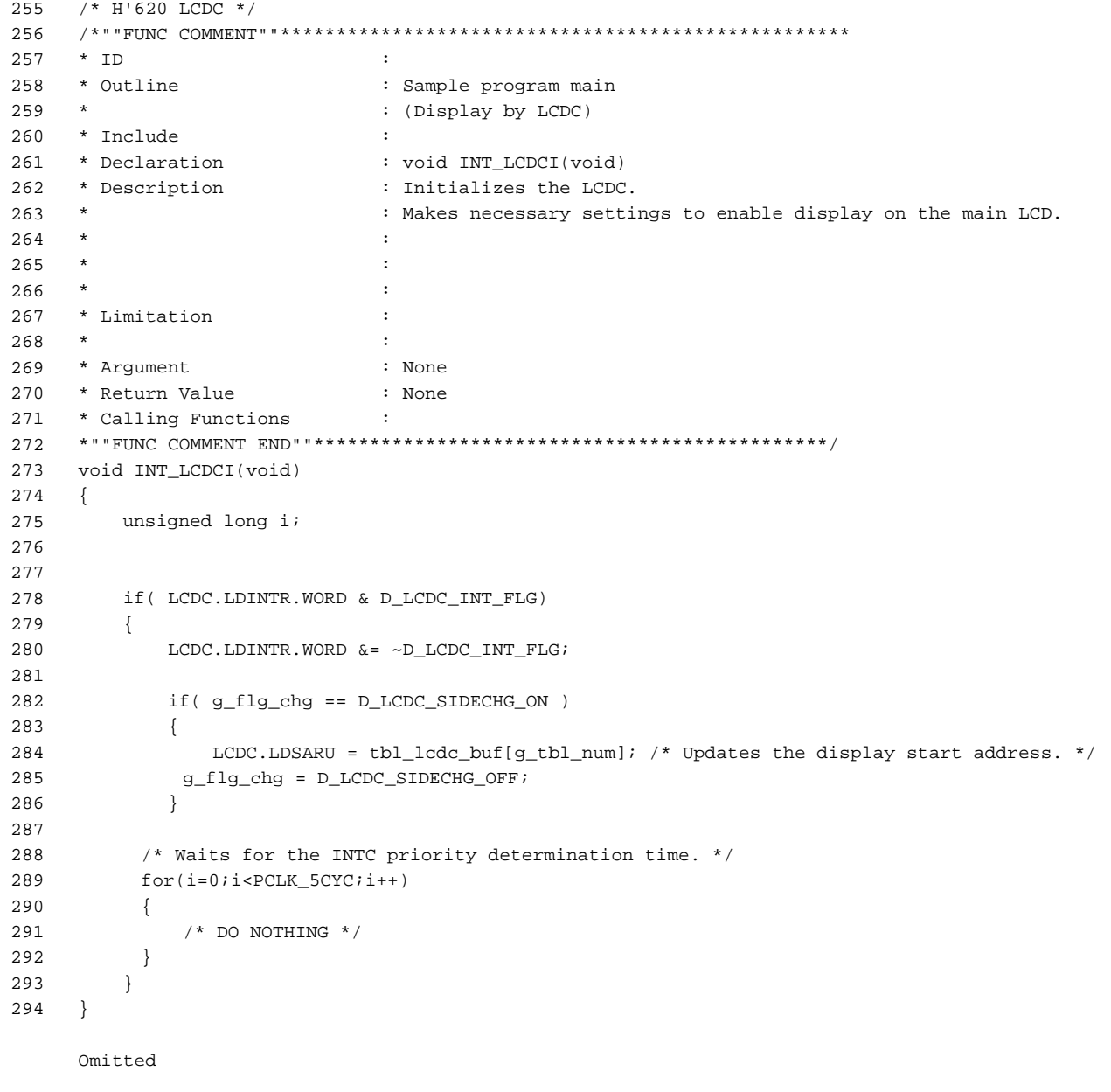

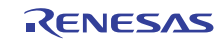

## **6. Execution Results**

When the above sample application is executed, the following processes will be repeated.

- The power for the LCD module is turned on.
- The red gradation pattern is displayed.
- The green gradation pattern is displayed.
- The blue gradation pattern is displayed.
- The gray gradation pattern is displayed.
- The power for the LCD module is turned off.
- The power for the LCD module is turned on (the above steps are repeated infinitely).

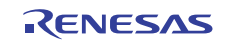

## **7. Documents for Reference**

• Software Manual SH-4A Software Manual (REJ09B0003) (The most up-to-date versions of the documents are available on the Renesas Electronics Website.)

 Hardware Manual SH7763 Group Hardware Manual (REJ09B0256) (The most up-to-date versions of the documents are available on the Renesas Electronics Website.)

## **Website and Support**

Renesas Electronics Website http://www.renesas.com/

Inquiries

http://www.renesas.com/inquiry

All trademarks and registered trademarks are the property of their respective owners.

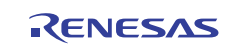

## **Revision Record**

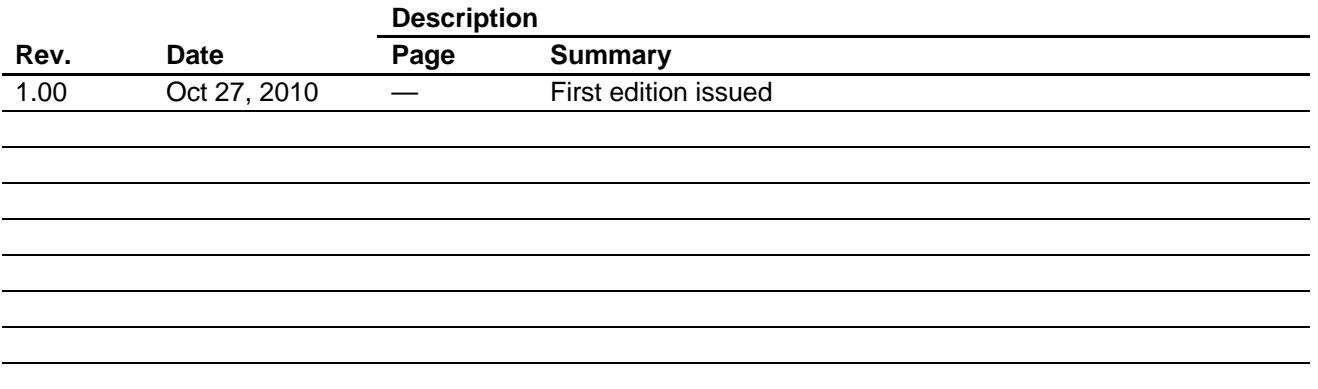

## **General Precautions in the Handling of MPU/MCU Products**

The following usage notes are applicable to all MPU/MCU products from Renesas. For detailed usage notes on the products covered by this manual, refer to the relevant sections of the manual. If the descriptions under General Precautions in the Handling of MPU/MCU Products and in the body of the manual differ from each other, the description in the body of the manual takes precedence.

- 1. Handling of Unused Pins
	- Handle unused pins in accord with the directions given under Handling of Unused Pins in the manual.
		- The input pins of CMOS products are generally in the high-impedance state. In operation with an unused pin in the open-circuit state, extra electromagnetic noise is induced in the vicinity of LSI, an associated shoot-through current flows internally, and malfunctions occur due to the false recognition of the pin state as an input signal become possible. Unused pins should be handled as described under Handling of Unused Pins in the manual.
- 2. Processing at Power-on

The state of the product is undefined at the moment when power is supplied.

 The states of internal circuits in the LSI are indeterminate and the states of register settings and pins are undefined at the moment when power is supplied.

In a finished product where the reset signal is applied to the external reset pin, the states of pins are not guaranteed from the moment when power is supplied until the reset process is completed. In a similar way, the states of pins in a product that is reset by an on-chip power-on reset function are not guaranteed from the moment when power is supplied until the power reaches the level at which resetting has been specified.

- 3. Prohibition of Access to Reserved Addresses Access to reserved addresses is prohibited.
	- The reserved addresses are provided for the possible future expansion of functions. Do not access

these addresses; the correct operation of LSI is not guaranteed if they are accessed.

4. Clock Signals

After applying a reset, only release the reset line after the operating clock signal has become stable. When switching the clock signal during program execution, wait until the target clock signal has stabilized.

- When the clock signal is generated with an external resonator (or from an external oscillator) during a reset, ensure that the reset line is only released after full stabilization of the clock signal. Moreover, when switching to a clock signal produced with an external resonator (or by an external oscillator) while program execution is in progress, wait until the target clock signal is stable.
- 5. Differences between Products

Before changing from one product to another, i.e. to one with a different type number, confirm that the change will not lead to problems.

 The characteristics of MPU/MCU in the same group but having different type numbers may differ because of the differences in internal memory capacity and layout pattern. When changing to products of different type numbers, implement a system-evaluation test for each of the products.

#### Notice 1. All information included in this document is current as of the date this document is issued. Such information, however, is subject to change without any prior notice. Before purchasing or using any Renesas Electronics products listed herein, please confirm the latest product information with a Renesas Electronics sales office. Also, please pay regular and careful attention to additional and different information to be disclosed by Renesas Electronics such as that disclosed through our website 2. Renesas Electronics does not assume any liability for infringement of patents, copyrights, or other intellectual property rights of third parties by or arising from the use of Renesas Electronics pr technical information described in this document. No license, express, implied or otherwise, is granted hereby under any patents, copyrights or other intellectual property rights of Renesas Electronics or others. 3. You should not alter, modify, copy, or otherwise misappropriate any Renesas Electronics product, whether in whole or in part. 4. Descriptions of circuits, software and other related information in this document are provided only to illustrate the operation of semiconductor products and application examples. You are fully responsible for the incorporation of these circuits, software, and information in the design of your equipment. Renesas Electronics assumes no responsibility for any losses incurred by you or third parties arising from the use of these circuits, software, or information. 5. When exporting the products or technology described in this document, you should comply with the applicable export control laws and regulations and follow the procedures required by such laws and regulations. You should not use Renesas Electronics products or the technology described in this document for any purpose relating to military applications or use by the military, including but not limited to the development of weapons of mass destruction. Renesas Electronics products and technology may not be used for or incorporated into any products or systems whose manufacture, use, or sale is prohibited under any applicable domestic or foreign laws or regulations. 6. Renesas Electronics has used reasonable care in preparing the information included in this document, but Renesas Electronics does not warrant that such information is error free. Renesas Electronics assumes no liability whatsoever for any damages incurred by you resulting from errors in or omissions from the information included herein. 7. Renesas Electronics products are classified according to the following three quality grades: "Standard", "High Quality", and "Specific". The recommended applications for each Renesas Electronics product depends on the product's quality grade, as indicated below. You must check the quality grade of each Renesas Electronics product before using it in a particular application. You may not use any Renesas Electronics product for any application categorized as "Specific" without the prior written consent of Renesas Electronics. Further, you may not use any Renesas Electronics product for any application for which it is not intended without the prior written consent of Renesas Electronics. Renesas Electronics shall not be in any way liable for any damages or losses incurred by you or third parties arising from the use of any Renesas Electronics product for an application categorized as "Specific" or for which the product is not intended where you have failed to obtain the prior written consent of Renesas Electronics. The quality grade of each Renesas Electronics product is "Standard" unless otherwise expressly specified in a Renesas Electronics data sheets or data books, etc. "Standard": Computers; office equipment; communications equipment; test and measurement equipment; audio and visual equipment; home electronic appliances; machine tools; personal electronic equipment; and industrial robots. "High Quality": Transportation equipment (automobiles, trains, ships, etc.); traffic control systems; anti-disaster systems; anti-crime systems; safety equipment; and medical equipment not specifically designed for life support. "Specific": Aircraft; aerospace equipment; submersible repeaters; nuclear reactor control systems; medical equipment or systems for life support (e.g. artificial life support devices or systems), surgical implantations, or healthcare intervention (e.g. excision, etc.), and any other applications or purposes that pose a direct threat to human life. 8. You should use the Renesas Electronics products described in this document within the range specified by Renesas Electronics, especially with respect to the maximum rating, operating supply voltage range, movement power voltage range, heat radiation characteristics, installation and other product characteristics. Renesas Electronics shall have no liability for malfunctions or damages arising out of the use of Renesas Electronics products beyond such specified ranges 9. Although Renesas Electronics endeavors to improve the quality and reliability of its products, semiconductor products have specific characteristics such as the occurrence of failure at a certain rate and malfunctions under certain use conditions. Further, Renesas Electronics products are not subject to radiation resistance design. Please be sure to implement safety measures to guard them against the possibility of physical injury, and injury or damage caused by fire in the event of the failure of a Renesas Electronics product, such as safety design for hardware and software including but not limited to redundancy, fire control and malfunction prevention, appropriate treatment for aging degradation or any other appropriate measures. Because the evaluation of microcomputer software alone is very difficult please evaluate the safety of the final products or system manufactured by you. 10. Please contact a Renesas Electronics sales office for details as to environmental matters such as the environmental compatibility of each Renesas Electronics product. Please use Renesas Electronics products in compliance with all applicable laws and regulations that regulate the inclusion or use of controlled substances, including without limitation, the EU RoHS Directive. Renesas Electronics assumes no liability for damages or losses occurring as a result of your noncompliance with applicable laws and regulations. 11. This document may not be reproduced or duplicated, in any form, in whole or in part, without prior written consent of Renesas Electronics. 12. Please contact a Renesas Electronics sales office if you have any questions regarding the information contained in this document or Renesas Electronics products, or if you have any other inquir (Note 1) "Renesas Electronics" as used in this document means Renesas Electronics Corporation and also includes its majority-owned subsidiaries. (Note 2) "Renesas Electronics product(s)" means any product developed or manufactured by or for Renesas Electronics. RENESAS Renesas Electronics Corporation **SALES OFFICES** http://www.renesas.com Refer to "http://www.renesas.com/" for the latest and detailed information. **Renesas Electronics America Inc.**<br>2880 Scott Boulevard Santa Clara, CA 95050-2554, U.S.A.<br>Tel: +1-408-588-6000, Fax: +1-408-588-6130 **Renesas Electronics Canada Limited**<br>1101 Nicholson Road, Newmarket, Ontario L3Y 9C3, Canada 1101 Nicholson Road, Newmarket, Ontario L3Y 9C3, Canada Tel: +1-905-898-5441, Fax: +1-905-898-3220 **Renesas Electronics Europe Limited**<br>Dukes Meadow, Millboard Road, Bourne End, Buckinghamshire, SL8 5FH, U.K<br>Tel: +44-1628-585-100, Fax: +44-1628-585-900

**Renesas Electronics Europe GmbH** Arcadiastrasse 10, 40472 Düsseldorf, Germany Tel: +49-211-6503-0, Fax: +49-211-6503-1327 **Renesas Electronics (China) Co., Ltd. v., Lua.**<br>ZhiChunLu Haidian District, Beijing 100083, P.R.China<br>-10-8235-7679 Tel: +86-10-8235-1155, Fax: +86-10-8235-7679 **Renesas Electronics (Shanghai) Co., Ltd.**<br>Unit 204, 205, AZIA Center, No.1233 Lujiazui Ring Rd., Pudong District, Shanghai 200120, China<br>Tel: +86-21-5877-1818, Fax: +86-21-6887-7858 / -7898 **Renesas Electronics Hong Kong Limited** ury Place, 193 Prince Edward Road West, Mongkok, Kowloon, Hong Kong Tel: +852-2886-9318, Fax: +852 2886-9022/9044 **Renesas Electronics Taiwan Co., Ltd.** 7F, No. 363 Fu Shing North Road Taipei, Taiwan, R.O.C. Tel: +886-2-8175-9600, Fax: +886 2-8175-9670 **Renesas Electronics Singapore Pte. Ltd.**<br>1 harbourFront Avenue, #06-10, keppel Bay Tower, Singapore 098632<br>Tel: +65-6213-0200, Fax: +65-6278-8001 **Renesas Electronics Malaysia Sdn.Bhd.**<br>Unit 906, Block B, Menara Amcorp, Amcorp Trade Centre, No. 18, Jln Persiaran Barat, 46050 Petaling Jaya, Selangor Darul Ehsan, Malaysia<br>Tel: +60-3-7955-9390, Fax: +60-3-7955-9510

**Renesas Electronics Korea Co., Ltd.**<br>11F., Samik Lavied' or Bldg., 720-2 Yeoksam-Dong, Kangnam-Ku, Seoul 135-080, Korea<br>Tel: +82-2-558-3737, Fax: +82-2-558-5141